# **Handbuch** *PREMIUMADRESS*

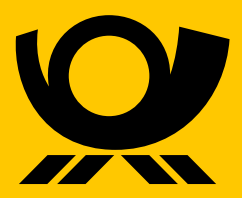

deutschepost.de

# **Inhalt**

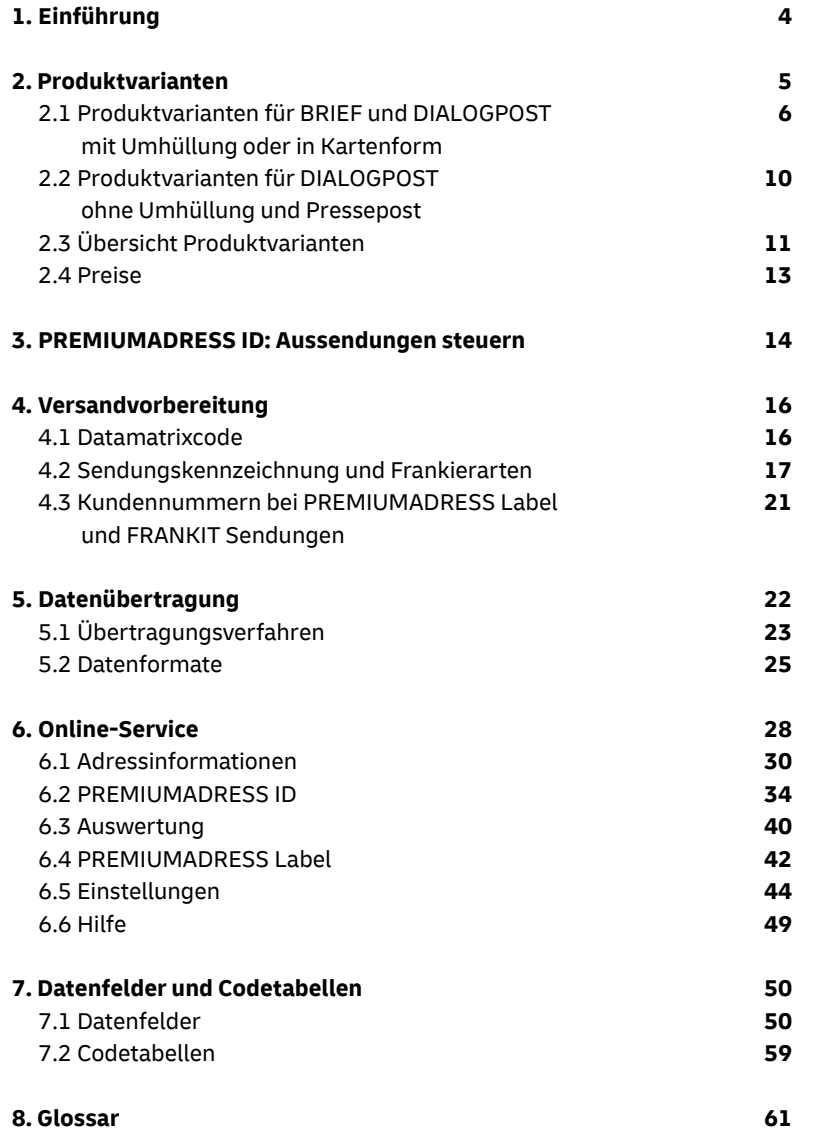

# **Zu diesem Handbuch**

Mit PREMIUMADRESS nutzen Sie einen innovativen Service der Deutschen Post. Um Ihnen dessen Anwendung noch einfacher zu machen, haben wir dieses Handbuch entwickelt. Es beschreibt alle wichtigen Themen und beantwortet möglicherweise auftretende Fragen.

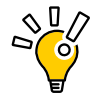

Erfahren Sie im Kapitel 1 Grundlagen zu PREMIUMADRESS. Lernen Sie im Kapitel 2 die verschiedenen Produktvarianten kennen und lassen Sie sich ab Kapitel 3 Schritt für Schritt durch die verschiedenen Elemente und Funktionen führen. Im Kapitel 7 finden Sie Datenfelder und Codetabellen zur richtigen Interpretation der Adressinformationen.

**Tipp:** Wenn Sie das Handbuch als PDF am PC lesen, können Sie die internen Links des Dokuments zum schnellen Vor- und Zurückspringen verwenden.

**Kundenservice** Sollten Sie eine Frage haben, die im Handbuch nicht beantwortet wird, wenden Sie sich bitte an unseren Kundenservice:

**Produktberatung** Telefon: 0228-4333 122\*

**Technische Beratung** E-Mail: **serviceteam@premiumadress.de**

**premiumadress.de**

\* Mo - Fr von 8 - 18 Uhr, Sa von 8 - 14 Uhr, außer an bundesweiten Feiertage

Wählen Sie aus **sieben verschiedenen PREMIUMADRESS Produktvarianten**, um Ihre Aussendungen zu steuern und Ihre Adressdaten zu pflegen. Nutzen Sie PREMIUMADRESS ganz nach Ihren Anforderungen.

Ausgehend von der Sendungsart, z. B. BRIEF oder DIALOGPOST, entscheiden Sie sich für eine oder mehrere Produktvarianten und legen so fest:

#### **Adressinformationen:**

Welche elektronischen Auskünfte oder Adresskorrekturen wünschen Sie?

#### **Verbleib der Sendung:**

Was soll mit den Sendungen geschehen?

# **1. Einführung 2. Produktvarianten**

PREMIUMADRESS Sendungen sind mit einem "P" sowie einem Datamatrixcode versehen. Dies ist ein zweidimensionaler Aufdruck, der wichtige Informationen für Ihre Adresspflege enthält, zum Beispiel Rücksendeadressen, Kunden- und Abrechnungsnummern. Ist eine Sendung nicht zustellbar, werden die Informationen gescannt, mit Adressdatenbanken abgeglichen, und Sie erhalten anschließend aktuelle Adressdaten.

In Deutschland ändern sich jedes Jahr fast 10 Millionen Adressen. Mit PREMIUMADRESS können Sie Ihre Adressdaten mit jeder Aussendung zuverlässig und digital aktualisieren. Reduzieren Sie erfolgreich Fehlsendungen und die damit verbundenen Kosten.

Außerdem steuern Sie mit PREMIUMADRESS auf einfache Weise den Verbleib nicht zustellbarer Sendungen: Sollen diese weitergesendet, zurückgeschickt oder vernichtet werden?

Wählen Sie aus insgesamt sieben Produktvarianten, um PREMIUMADRESS genau passend zu Ihren Anforderungen einzusetzen. Zusätzliche praktische Anwendungen helfen Ihnen dabei, Ihre Adressdaten transparent und komfortabel zu verwalten.

## **Adressdaten digital pflegen PREMIUMADRESS flexibel nutzen**

## **Der PREMIUMADRESS Prozess im Überblick\***

tionen für den Fall der Unzustellbarkeit.

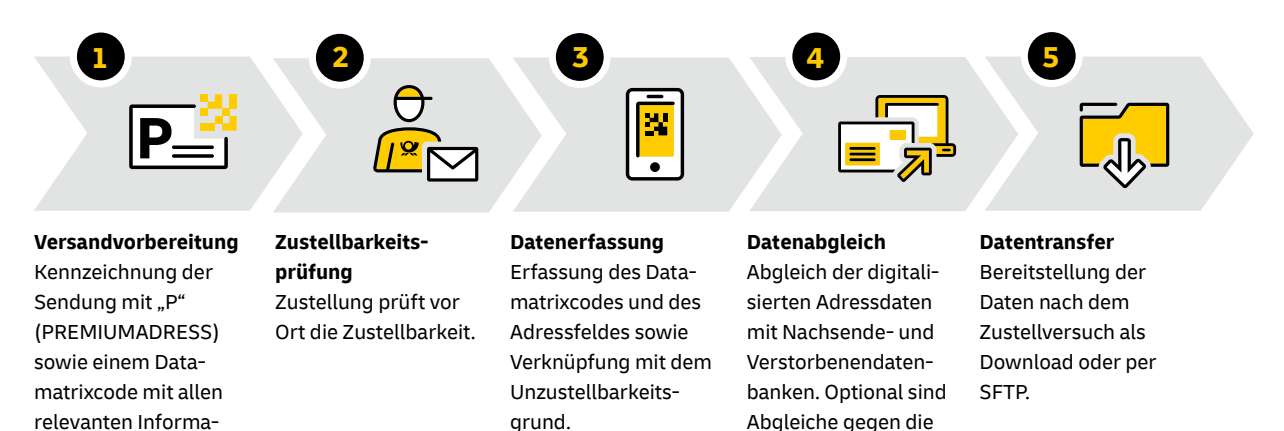

Unzustellbarkeitsdatenbank oder die Beauftragung einer Anschriftenrecherche

möglich.

**Tipp:** Unzustellbarkeitsmeldungen, Anschriftenkorrekturen und Verstorbeneninformationen sind für die Sendungsart BRIEF im Rahmen der Produktvariante PREMIUMADRESS Basis und PREMIUMADRESS Report kostenlos.

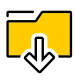

**Hinweis:** In der Spalte mit dem Piktogramm im Titel sehen Sie auf einen Blick, welche Adress– informationen Sie bei welcher Produktvariante elektronisch erhalten.

**Optionale Datenbankbestätigung und automatische Anschriftenrecherche**

Bei den PREMIUMADRESS Produktvarianten Basis, Report, Plus und Fokus können Sie für den Fall der Unzustellbarkeit einen Abgleich mit der Deutschen Post hinzubuchen. Die Information über die Unzustellbarkeit wird dann durch einen Adressdatenbankabgleich bestätigt.

Mit der Anschriftenrecherche können Sie über PREMIUMADRESS automatisch Adressen aktualisieren, zu denen kein aktiver Nachsendeauftrag vorliegt. Die umfangreiche Recherche erfolgt in zahlreichen Umzugs- und Adressdatenbanken. Weitere Informationen finden Sie auf **Seite 14**.

\* Voraussetzung für die Nutzung von PREMIUMADRESS ist der Abschluss eines PREMIUMADRESS Vertrages.

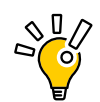

# **2.1 Produktvarianten für BRIEF und DIALOGPOST mit Umhüllung oder in Kartenform**

Bei **PREMIUMADRESS Basis** erhalten Sie alle verfügbaren Adressinformationen elektronisch. Bei Umzug mit Nachsendeauftrag wird die Sendung weitergeleitet, bei Unzustellbarkeit vernichtet. Diese Variante kann auch in

Verbindung mit der Streifbandzeitung eingesetzt werden. Optional kann bei Unzustellbarkeit eine Datenbankbestätigung oder eine Anschriftenrecherche erfolgen.

Mit **PREMIUMADRESS Report** erhalten Sie nur Unzustellbarkeitsinformationen. Diese Variante kann auch in Verbindung mit der Streifbandzeitung eingesetzt werden. Optional kann bei Unzustellbarkeit eine Datenbankbestätigung oder eine Anschriftenrecherche erfolgen.

## **1. PREMIUMADRESS Basis**

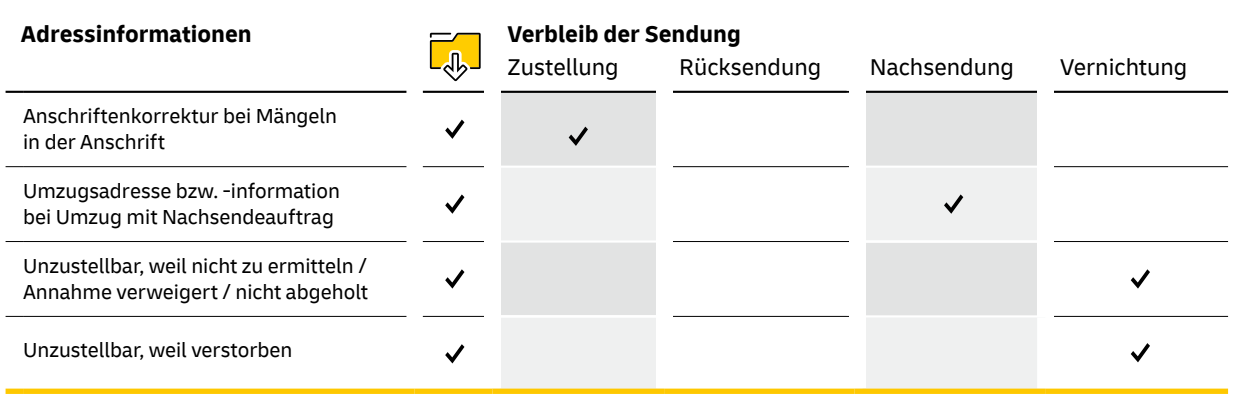

\* Lieferung als Adressmerkmal 10 (Empfänger:in/Firma unter angegebener Anschrift nicht zu ermitteln)

## **2. PREMIUMADRESS Report**

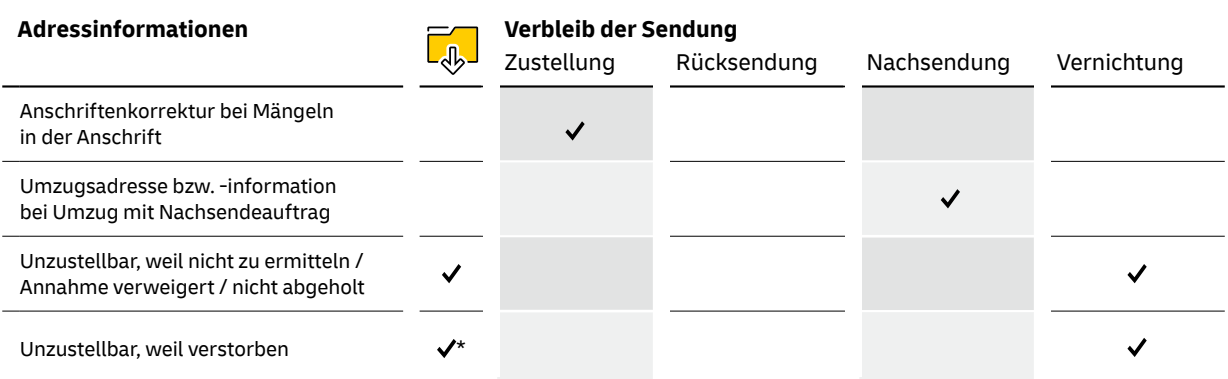

Bei **PREMIUMADRESS Fokus** erhalten Sie alle verfügbaren Adressinformationen elektronisch. Sowohl bei Umzug mit Nachsendeauftrag als auch bei Unzustellbarkeit wird die Sendung zurückgesendet. Diese Variante kann auch in Verbindung mit Einschreiben, der Streifbandzeitung oder Bücher- und Warensendung eingesetzt werden. Optional kann bei Unzustellbarkeit eine Datenbankbestätigung oder eine Anschriftenrecherche

erfolgen.

Mit **PREMIUMADRESS Plus** erhalten Sie alle verfügbaren Adressinformationen elektronisch. Zusätzlich wird die Sendung bei Unzustellbarkeit zurückgesendet. Diese Variante kann auch in Verbindung mit Einschrei-

ben, der Streifbandzeitung oder Bücher- und Warensendung eingesetzt werden. Optional kann bei Unzustellbarkeit eine Datenbankbestätigung oder eine Anschriftenrecherche erfolgen.

## **4. PREMIUMADRESS Fokus**

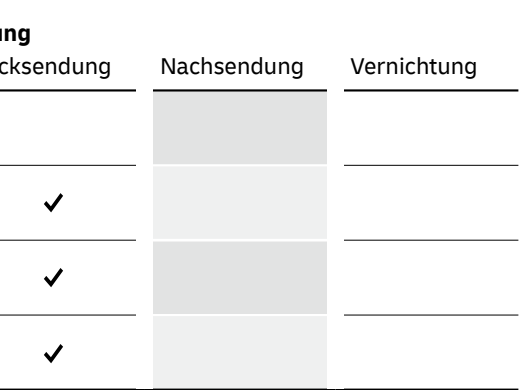

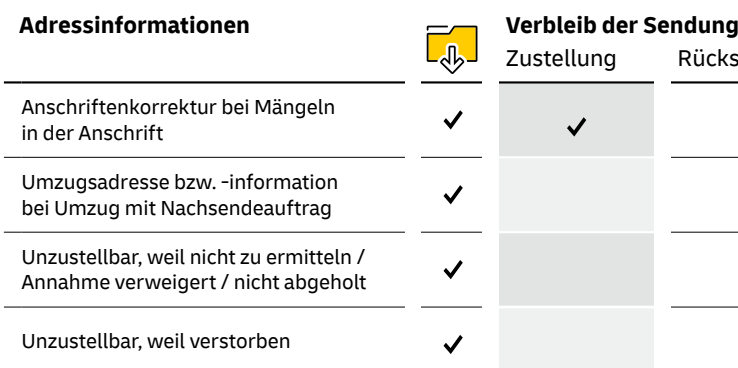

## **3. PREMIUMADRESS Plus**

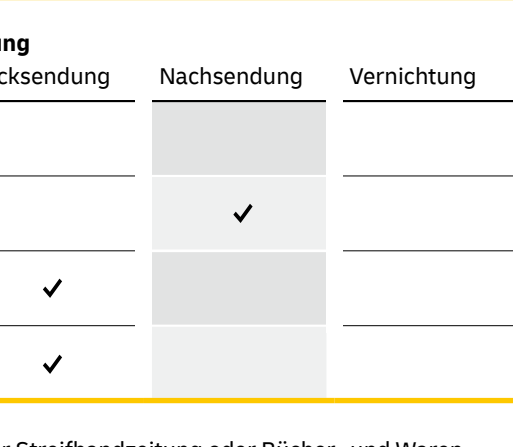

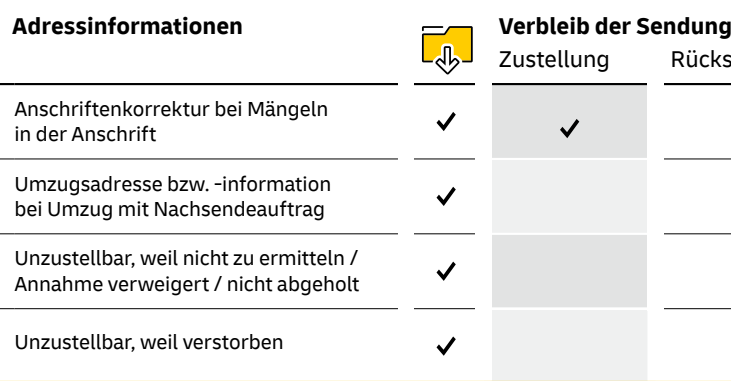

Bei **PREMIUMADRESS Hybrid** erhalten Sie elektronische Anschriftenkorrekturen und Umzugsadressen bzw. -informationen. Bei Umzug mit Nachsendeauftrag wird die Sendung weitergeleitet, bei Unzustellbarkeit

zurückgesendet. Diese Variante kann auch in Verbindung mit Einschreiben, der Streifbandzeitung oder Bücherund Warensendung eingesetzt werden.

Bei **PREMIUMADRESS Retoure** erhalten Sie keine elektronischen Adressinformationen. Bei Umzug mit Nachsendeauftrag wird die Sendung weitergeleitet, bei Unzustellbarkeit zurückgesendet. Diese Variante

kann auch in Verbindung mit Einschreiben, der Streifbandzeitung oder Bücher- und Warensendung eingesetzt werden.

## **5. PREMIUMADRESS Hybrid**

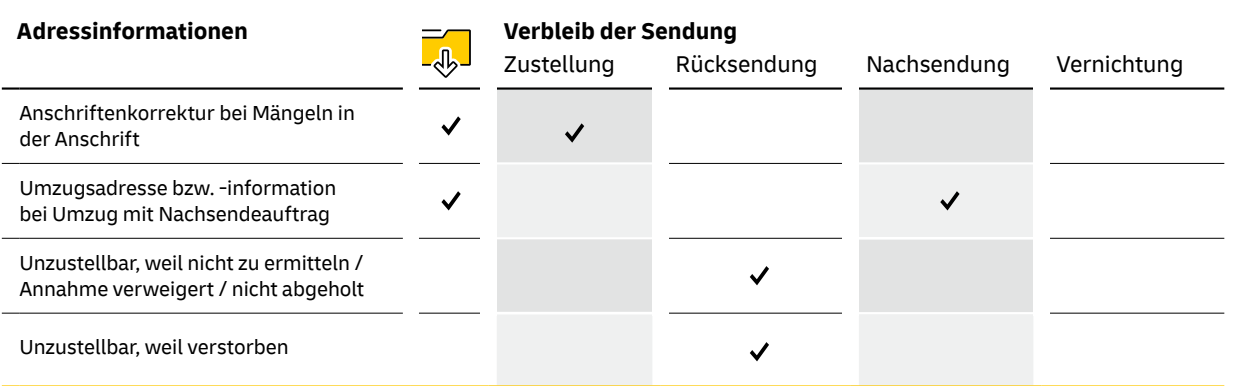

## **6. PREMIUMADRESS Retoure**

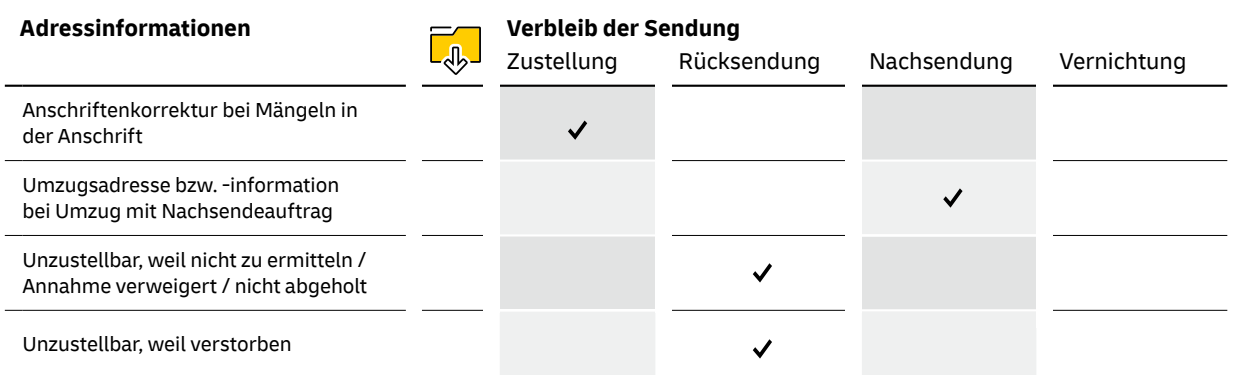

Bei **PREMIUMADRESS Retoure Extra** erhalten Sie keine elektronischen Adressinformationen. Sowohl bei Umzug, Sterbefall und vorübergehender Abwesenheit mit Nachsendeauftrag als auch bei Unzustellbarkeit wird die Sendung zurückgesendet.

Diese Variante kann auch in Verbindung mit Einschreben, der Streifbandzeitung oder Bücher- und Warensendung eingesetzt werden.

## **7. PREMIUMADRESS Retoure Extra**

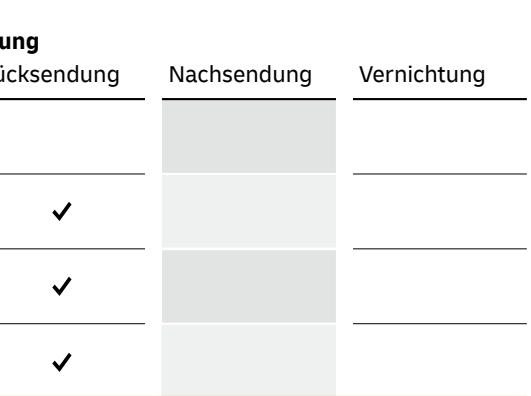

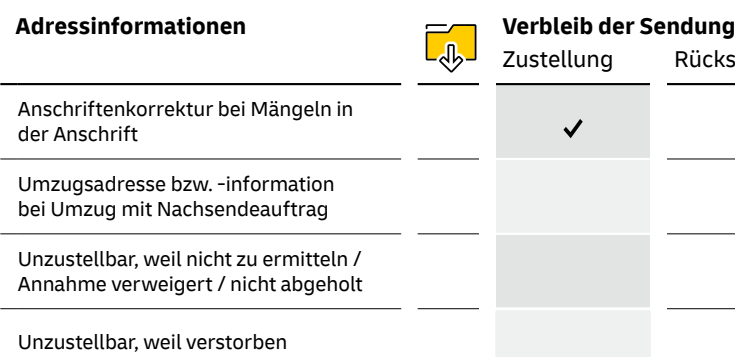

#### **Wichtig!**

Bitte beachten Sie, dass bei DIALOGPOST Sendungen sowie Briefen mit Beilagen, die nicht aus Papier gefertigt sind, zwingend eine PREMIUMADRESS Variante mit Rücksendung genutzt werden muss. Sendungen mit Sachets können nicht mit PREMIUMADRESS versendet werden.

## **2.2 Produktvarianten für DIALOGPOST ohne Umhüllung und Pressepost**

Mit **PREMIUMADRESS Basis** erhalten Sie alle verfügbaren Adressinformationen elektronisch. Die Sendung wird vernichtet – außer bei Anschriftenkorrektur.

Optional kann bei Unzustellbarkeit eine Datenbankbestätigung oder eine Anschriftenrecherche erfolgen.

## **1. PREMIUMADRESS Basis**

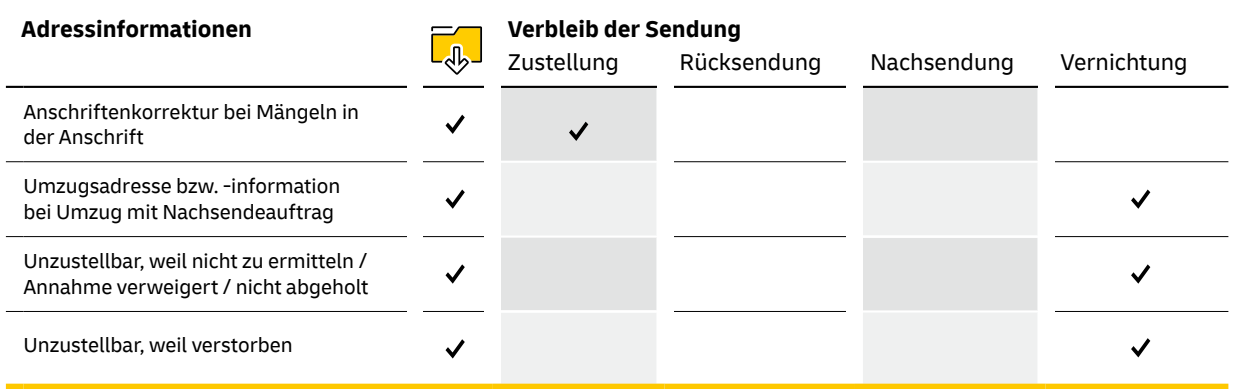

Bei **PREMIUMADRESS Report** erhalten Sie Unzustellbarkeitsinformationen. Bei Umzug mit Nachsendeauftrag wird zusätzlich die Unzustellbarkeitsinformation "Empfänger:in verzogen; neue Anschrift nicht bestellt"

zur Verfügung gestellt. Optional kann bei Unzustellbarkeit eine Datenbankbestätigung oder eine Anschriftenrecherche erfolgen.

\* Lieferung als Adressmerkmal 25 (Empfänger:in verzogen, neue Anschrift nicht bestellt)

\*\* Lieferung als Adressmerkmal 10 (Empfänger:in/Firma unter der angegebenen Anschrift nicht zu ermitteln)

## **2. PREMIUMADRESS Report**

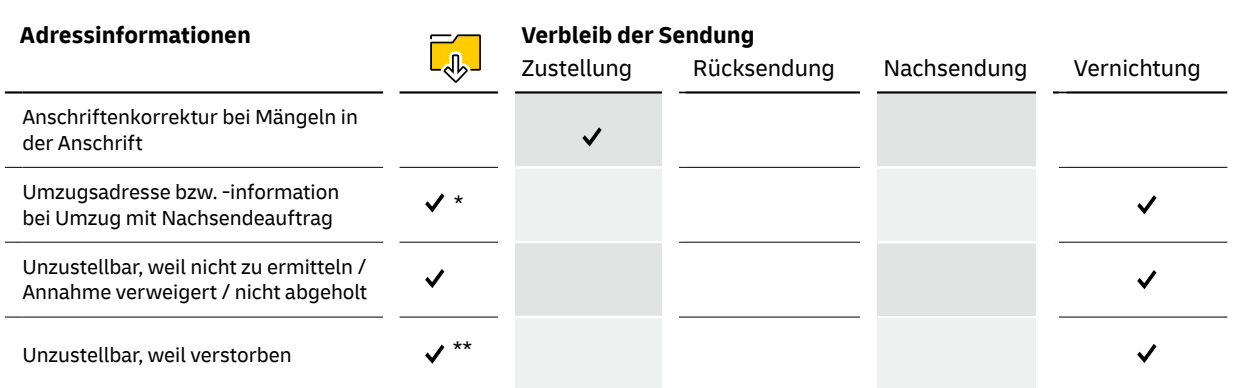

## **Sendungsarten je Produktvariante**

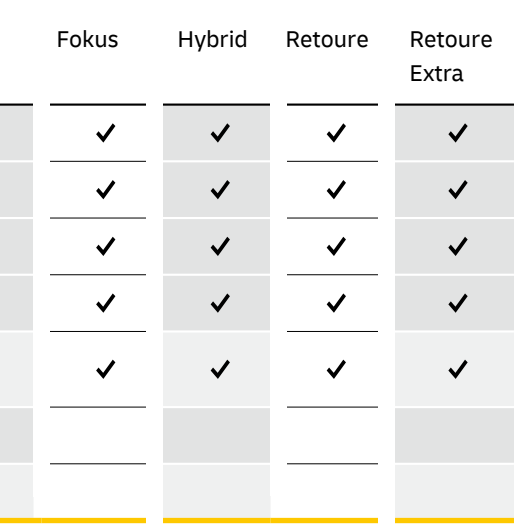

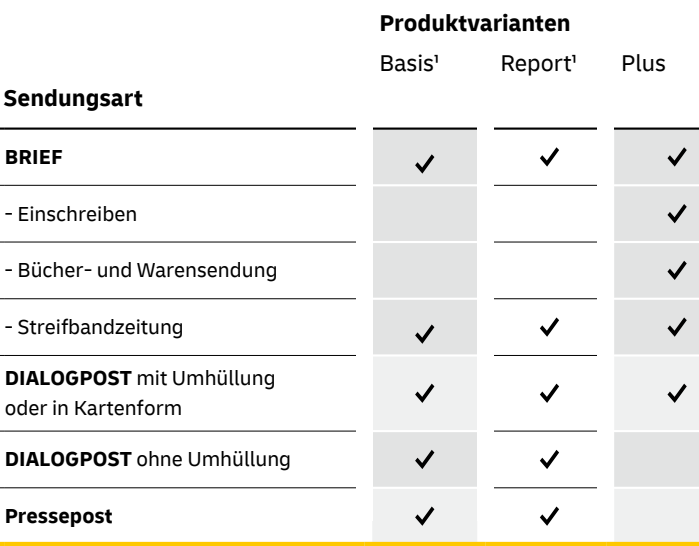

# **2.3 Übersicht Produktvarianten**

1 **Nicht möglich** für Briefe und Dialogpost mit Umhüllung mit Beilagen aus anderen Materialien als Papier

#### **Verbleib der Sendung**

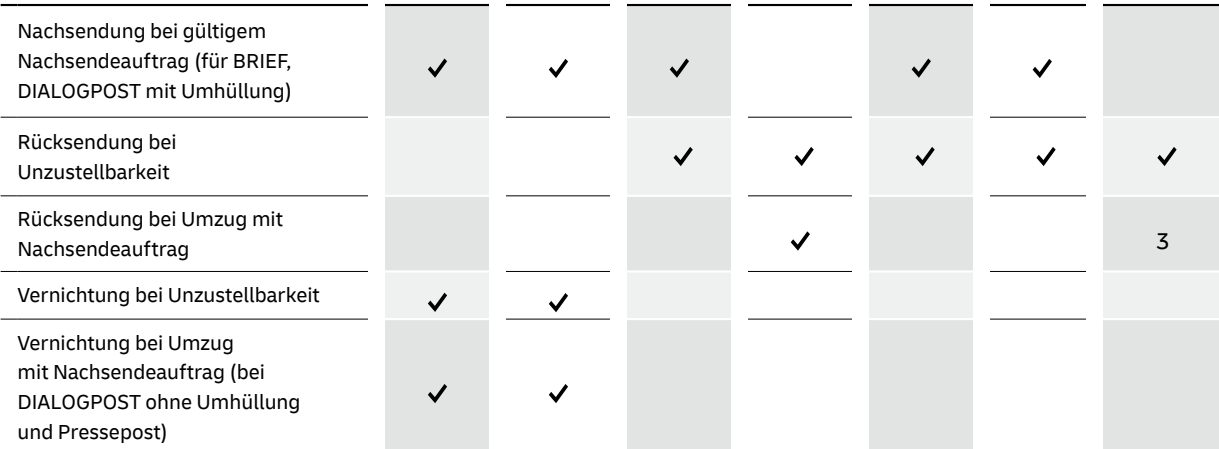

1 Wird als Adressmerkmal 10 geliefert

2 bei DIALOGPOST ohne Hülle und Pressepost Lieferung Adressmerkmal 25

3 Bei Retoure Extra Rücksendung auch bei Sterbefall und vorübergehender Abwesenheit mit Nachsendeauftrag

## **Adressinformationen und Verbleib der Sendung je Produktvariante**

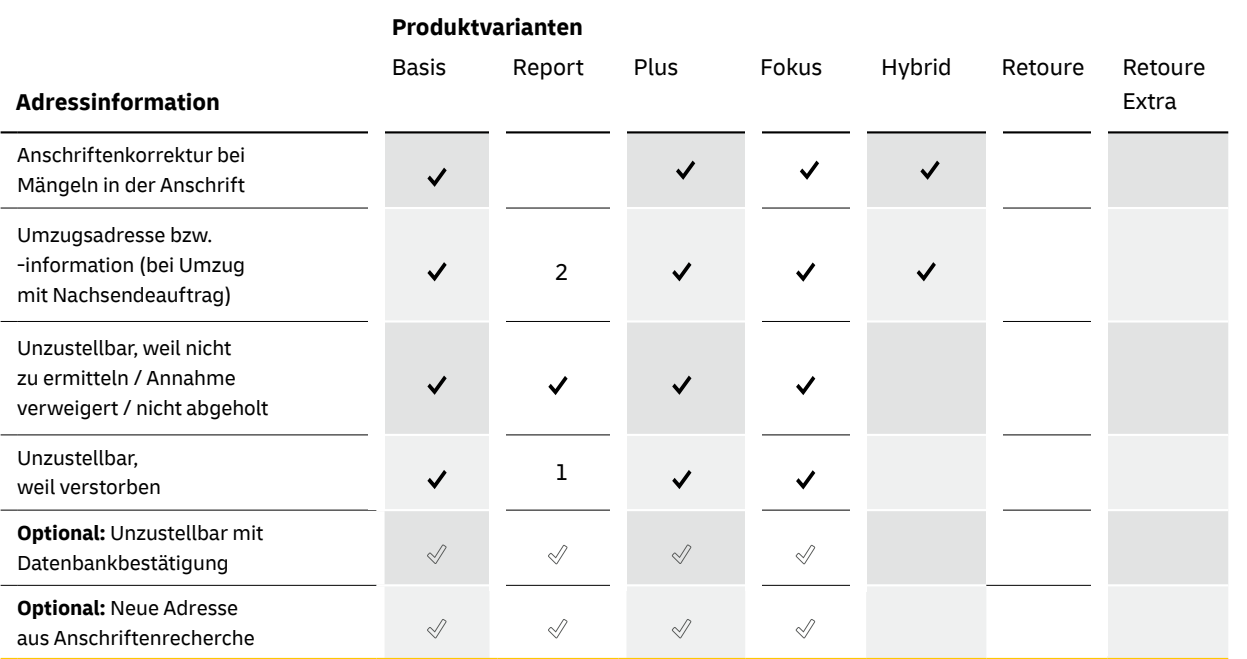

Entgelt wird für die gelieferten Adressinformationen erhoben. Art und Anzahl der Adressinformationen bestimmen den Preis. Die Preise für die Leistungen und/oder Adressinformationen in Kombinationen mit Dialogpost mit/ohne Umhüllung und Briefen entnehmen Sie bitte der aktuellen Preisliste unter **[deutschepost.de/premiumadress](https://www.deutschepost.de/de/p/premiumadress/downloads.html)**.

- Beauskunftung eines Ist-Zustandes am Zustelltag
- Zustellung macht vor Ort genau zum Zeitpunkt des Zustellversuchs einen Abgleich: – eine fehlerhafte Anschrift wird korrigiert und die Sendung wird eingeworfen = zugestellt
	- im Falle der Unzustellbarkeit wird gemäß gewählter Produktvariante gehandelt

- **n** Verdachtzustellung
- Suche nach identischen Nachnamen z.B. in einem Mehrfamilienhaus
- Abgleich von Briefkasten- und Klingelbeschriftung (der Empfänger trägt die Verantwortung für Klingel- und Briefkastenbeschriftung!)

Preise für POSTVERTRIEBSSTÜCK und PRESSESENDUNG (Pressepost) entnehmen Sie bitte der [Preisliste Presse Distribution unter](https://www.deutschepost.de/de/p/presse-distribution/expertenwissen/downloadcenter-presse-distribution.html)  **[pressedistribution.de](https://www.deutschepost.de/de/p/presse-distribution/expertenwissen/downloadcenter-presse-distribution.html)**

## **2.4 Preise**

#### **Gut zu wissen**

PREMIUMADRESS ist kein Recherchedienst. Es werden Informationen angeboten und bereitgestellt über unzustellbare und/oder nicht korrekt beschriftete Sendungen. Diese Informationen können Sie nutzen um Ihre Kunden-Datenbank zu aktualisieren. Auf der Basis des Datamatrixcodes, der Empfängeranschrift und des von der Zustellung angegebenen Unzustellbarkeitsvermerkes zum Zeitpunkt des Zustellversuchs werden digitale Datensätze erzeugt, die Sie im Online-Service PREMIUMADRESS je nach Produktvariante als fertig aufbereitete Dateien herunterladen können.

#### **Leistungen von PREMIUMADRESS**

## **Keine Leistungen von PREMIUMADRESS**

#### **Rücksendeanschrift bestimmen**

Retourensendungen können an verschiedene Adressen gesendet werden – unabhängig von der:dem in Klarschrift angegebenen Absender:in.

#### **Datenempfänger:in festlegen**

Bestimmen Sie, welche Personen korrigierte Adressdaten erhalten sollen. Dies können Sie für jede Aussendung individuell festlegen.

#### **Abrechnungen steuern**

Wählen Sie Abrechnungsnummern aus und ordnen Sie Vorgänge zum Beispiel verschiedenen Kontoverbindungen zu. Benötigen Sie weitere Abrechnungsnummern, wenden Sie sich bitte an Ihre:n persönliche:n Kundenberater:in bei der Deutschen Post.

### **Unzustellbarkeitsinformationen mit Datenbankbestätigung erhalten**

Wählen Sie als zusätzliche Leistung die Unzustellbarkeitsinformation mit Datenbankbestätigung: Ist eine Sendung nicht zustellbar, wird die Adresse mit der Postreferenz-Datei und weiteren Datenbanksubstanzen bei der Deutschen Post Direkt abgeglichen und die Unzustellbarkeit gegebenenfalls bestätigt.

### **Anschriften recherchieren**

Steigern Sie die Aktualisierungsquote mit einer Anschriftenrecherche. Bei unzustellbaren Adressen, die sich nicht mit dem Nachsendeauftrag aktualisieren lassen, recherchiert die Deutsche Post Adress in zusätzlichen Umzugs- und Adressdatenbanken und kann in vielen Fällen eine zustellfähige Anschrift ermitteln. Für diesen Service ist der Abschluss einer Zusatzvereinbarung notwendig. Bitte nehmen Sie mit uns Kontakt auf. Kontaktinformationen finden Sie auf Seite 3.

Informationen zum Anlegen und Verwalten von PREMIUMADRESS IDs finden Sie im Kapitel 6.1 [und im How-to-Video zum Online-Service unter](https://www.deutschepost.de/de/p/premiumadress/downloads.html)  **[premiumadress.de > Downloads](https://www.deutschepost.de/de/p/premiumadress/downloads.html)**

Bei Vertragsschluss wird automatisch die PREMIUMADRESS ID 1 angelegt. Mit PREMIUM-ADRESS IDs können Sie Ihre Aussendungen und Retourenbearbeitung gezielt steuern, da diese Angaben zur Rücksendeanschrift, Datenempfänger:in und Abrechnungsdaten enthalten. Viele Vertragspartner verwenden nur eine PREMIUMADRESS ID. Wenn Sie jedoch regelmäßig Sendungen verschicken und diese individuell steuern wollen, können Sie im Online-Service

weitere PREMIUMADRESS IDs anlegen – insgesamt bis zu 999 Stück. Die PREMIUMADRESS ID wird im Datamatrixcode abgelegt. Die PREMIUMADRESS IDs müssen vor der Aussendung im Online-Service angelegt werden. Beinhaltet Ihr Datamatrixcode auf den Sendungen eine ID, die nicht im Online-Service angelegt wurde, so werden die Adressinformationen automatisch der PREMIUMADRESS ID 1 zugeordnet.

## **Aussendungen steuern**

## **Mit PREMIUMADRESS IDs können Sie:**

\* Die Rücksendeadresse muss zwingend eine deutsche postalisch korrekte Adresse sein. Dies gilt auch für Absender:innen im Ausland.

# **3. PREMIUMADRESS ID**

## **Beispiele für weitere PREMIUMADRESS IDs**

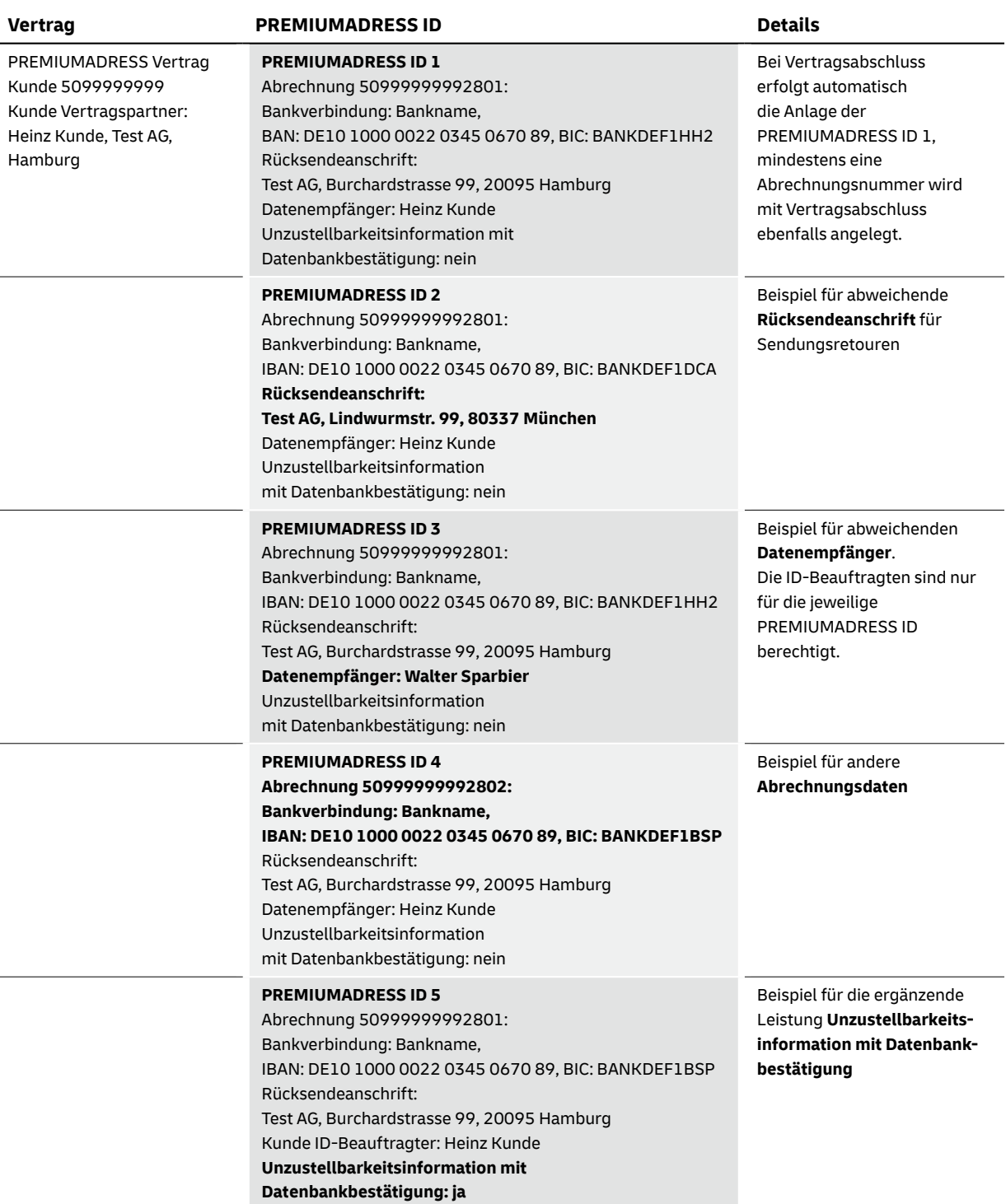

# **4. Versandvorbereitung**

## **Sendungen vorbereiten und produzieren**

PREMIUMADRESS Sendungen weisen stets einen Datamatrixcode sowie ein "P" auf. Der Datamatrixcode ist eine Weiterentwicklung des Barcodes und erlaubt die Darstellung und Verarbeitung auch komplexer Daten.

Der Datamatrixcode wird im 8-Bit-Binärmodus (BASE 256) mit mindestens 240 dpi gedruckt. Je nach Drucker müssen Daten gegebenenfalls in ein geeignetes Format umgewandelt werden.

## **4.1 Datamatrixcode**

n **Kundennummer der Absenderin/des Absenders** Eindeutige Identifikation als PREMIUMADRESS Kundin oder Kunde, bei Pressesendungen wird das Zeitungskennzeichen (ZKZ) integriert.

#### **PREMIUMADRESS ID**

Individuell bestimmbare Eigenschaften zur Sendung, zum Beispiel Retouren- und Rechnungsadresse. Mehr Informationen dazu finden Sie im Kapitel 3 PREMIUMADRESS ID.

#### **E** Kundenindividuelle Daten

Sie können weitere Informationen im Datamatrixcode ablegen. Besonders nützlich sind Empfänger-Kundennummern, um gelieferte Adressinformationen korrekt zuordnen zu können.

#### n **Produkt-ID**

Alle Produkte und Produktkombinationen werden von der Deutschen Post in einer Produktliste geführt. Über Produktschlüssel kann jede PREMIUMADRESS Produktvariante und jedes Postprodukt eindeutig zugeordnet werden.

#### **Beispiel:**

Produktschlüssel 9191 > DIALOGPOST Standard wird mit PREMIUMADRESS Basis versendet. Eine aktuelle Liste der Produktschlüssel PREMIUM-ADRESS finden Sie auf **[premiumadress.de](https://www.deutschepost.de/de/p/premiumadress/downloads.html)** unter > **Downloads** [> Technische Details.](https://www.deutschepost.de/de/p/premiumadress/downloads.html)

n **Empfängeranschrift**

Der Datamatrixcode der Pressepost enthält zusätzlich die Anschrift der Empfängerin/des Empfängers, jedoch ohne Anrede wie Frau, Herr oder Doktor.

#### **Inhalte des Datamatrixcodes**

Der Datamatrixcode enthält unter anderem alle wichtigen Informationen zur Steuerung Ihrer Aussendung und zu den gewünschten Adressinformationen:

#### **Hinweis**

Die Druckqualität ist von entscheidender Bedeutung. Kann ein Datamatrixcode nicht gelesen werden, wird die Sendung wie eine normale Sendung behandelt – also ohne Nutzung der Leistungen von PREMIUMADRESS. Ihre Kundenberatung hilft Ihnen bei Fragen hierzu gerne weiter.

#### **DV-Freimachung**

Wenn Sie die DV-FREIMACHUNG nutzen, wird der verwendete Datamatrixcode einfach um PREMIUMADRESS ergänzt.

.<br>/G Heidesheim a Rh. - Am Goldenen Lamm 1 - 55262 Heidesheim am Rheir MADRESS<br>DV 0130E 0928 06 011E 001E<br>DV 01.20 0,80 Deutsche Post P mam Dhair

Weitere Informationen zur DV-FREIMACHUNG

erhalten Sie online: **[deutschepost.de/dv-freimachung](https://www.deutschepost.de/de/d/dv_freimachung.html)** E-Mail: **dv-freimachung@deutschepost.de** **FRANKIT** FRANKIT Maschinen erstellen einen Datamatrixcode, in den PREMIUMADRESS integriert werden kann. Alternativ können Sie auch das PREMIUMADRESS Label zusammen mit Ihrer FRANKIT Maschine nutzen.

PREMIUMADRESS kann Ihnen auch bei FRANKIT Sendungen korrigierte Adressdaten unter Angabe von Empfänger-Kundennummern übermitteln.

Mehr dazu erfahren Sie unter 4.3 Kundennummern bei PREMIUMADRESS Label und FRANKIT Sendungen. Um das volle Leistungsspektrum zu nutzen kann FRANKIT auch in Kombination mit dem Vermerk PREMIUMADRESS genutzt werden. In diesem Fall darf der FRANKIT-Datamatrixcode keine Informationen zu PREMIUMADRESS enthalten.

Beispielhafte Abb. PREMIUMADRESS

Kennzeichnung integriert in DV-FREIMACHUNG

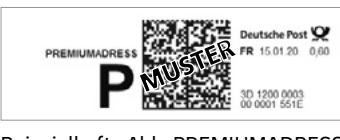

# **4.2 Sendungskennzeichnung und Frankierarten**

Die Sendungskennzeichnung mit PREMIUMADRESS kann – abhängig von der gewählten Frankierart – auf verschiedene Arten erfolgen. Welche Kennzeichnung für Ihre Sendungen geeignet ist, entneh-

men Sie der tabellarischen Übersicht auf Seite 20. Diese gibt Ihnen einen schnellen Gesamtüberblick über alle Möglichkeiten.

#### **a) Integrierte Sendungskennzeichnung direkt in der Frankierung**

Beispielhafte Abb. PREMIUMADRESS Kennzeichnung integriert in FRANKIT

**Wichtig**

Die Kennzeichnung einer Sendung als PREMIUMADRESS schließt Vorausverfügungen in Klarschrift (z. B. "Nicht nachsenden") auf der Sendung aus.

Beispielhafte Abb. Vermerk PREMIUMADRESS bei verkürztem Frankiervermerk für DIALOGPOST

> **Tipp:** Mit dem Dialogpost MANAGER können Sie den Datamatrixcode für DIALOGPOST und BRIEF im Rahmen der Frankierung/des Seriendrucks aufbringen – ganz ohne Anpassung Ihrer Software.

#### **Vermerk PREMIUMADRESS**

Dieser Vermerk kann zum Beispiel in Verbindung mit folgenden Frankier-/Sendungsarten eingesetzt werden: DIALOG-POST, FRANKIT, PLUSBRIEF und FRANKIERSERVICE. Der Vermerk PREMIUMADRESS kann auch als verkürzter Frankiervermerk und auf Wunsch auch ohne Frankierwelle verwendet werden.

[Detaillierte Informationen zum Vermerk](https://www.deutschepost.de/de/p/premiumadress/downloads.html) [PREMIUMADRESS finden Sie auf](https://www.deutschepost.de/de/p/premiumadress/downloads.html) **[premiumadress.de](https://www.deutschepost.de/de/p/premiumadress/downloads.html)** unter **> Downloads [> Technische Details](https://www.deutschepost.de/de/p/premiumadress/downloads.html)**.

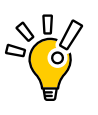

Beispielhafte Abb. PREMIUMADRESS Label

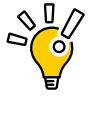

#### **b) Sendungskennzeichnung zusätzlich zur Frankierung**

Der Datamatrixcode "Pressepost Etikett" (FA 25) oder "Pressepost Etikett Track&Match" (FA 48) ist bei Pressepost mit PREMIUMADRESS zu verwenden. Zusätzlich zu den PREMIUM-ADRESS Informationen enthält der Datamatrixcode pressespezifische Angaben wie Heftnummer und Zeitungskennzahl (ZKZ) sowie die vollständige Empfängeranschrift (bei FA 48 ggf. verkürzt). Der Datamatrixcode "Pressepost Etikett Track&Match" (FA 48) enthält zusätzlich die Informationen zur laufenden Sendungsnummer und die AM-Auftragsnummer für Track&Match.

**Tipp:** Wir empfehlen die Verwendung des Vermerks PREMIUMADRESS, da dieser die Abbildung empfängerindividueller Daten im Datamatrixcode ermöglicht, die einwandfrei ausgelesen und im Datensatz bereitgestellt werden. Wenn Sie das PREMIUMADRESS Label einsetzen, bieten wir das Aufbringen empfängerindividueller Daten in Klarschrift.

Mehr dazu erfahren Sie unter 4.3 Kundennummern bei PREMIUMADRESS Label und FRANKIT Sendungen.

#### **Pressepost Etikett / Pressepost Etikett Track&Match**

[Detaillierte Informationen zu den Spezifikationen finden Sie auf](https://www.deutschepost.de/de/p/premiumadress/downloads.html)  **premiumadress.de** unter **[> Downloads > Technische Details](https://www.deutschepost.de/de/p/premiumadress/downloads.html)**.

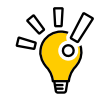

Beispielhafte Abb. Vermerk PREMIUMADRESS Kennzeichnung integriert in Pressepost Etikett

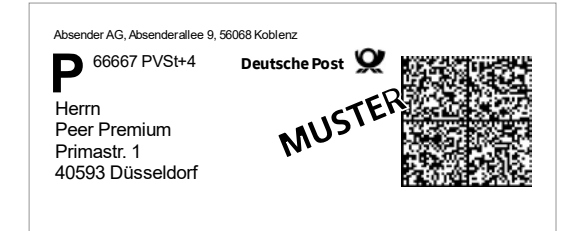

**Tipp:** Nutzen Sie den MANAGER PRESSE DISTRIBUTION, um den Datamatrixcode "Pressepost Etikett Track&Match" (FA 48) mit der Empfängeradresse aufzudrucken.

#### **c) Sendungskennzeichnung für den Versand von Presseerzeugnissen**

**Mehr Informationen zum [dialogpostmanager.de](https://www.deutschepost.de/de/d/dialogpost-manager.html)**  Servicetelefon: 0228-182 23500

#### **PREMIUMADRESS Label**

PREMIUMADRESS Label ist eine besonders einfache Anwendung, mit der Sie Ihren Datamatrixcode einfach online erstellen können. PREMIUMADRESS Label ist besonders gut geeignet für kleine Sendungsmengen, bei denen Sie auf kundenspezifische Informationen im Datamatrixcode und die volle Flexibilität von PREMIUMADRESS verzichten können. Ihr PREMIUMADRESS Label erstellen Sie im Rahmen der Versandvorbereitung ganz einfach in unserem Online-Service unter dem Menüpunkt **> P Label** (s. Kapitel 6.4) und können es dann in Ihr Drucklayout integrieren.

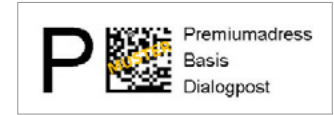

#### **Mehr Informationen**

**manager-presse-distribution.de** E-Mail: **managerpressedistribution@deutschepost.de**

#### **Wichtig**

Die Verwendung von Anreden wie Frau, Herr oder Doktor im Datamatrixcode FA 25 und FA 48 ist nicht möglich!

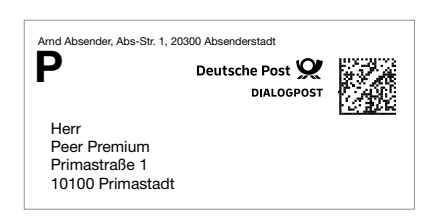

## **4.3. Kundennummern bei PREMIUMADRESS Label und FRANKIT Sendungen**

Bei Einsatz des PREMIUMADRESS Labels und FRANKIT finden Adressierung und Frankierung zu unterschiedlichen Zeitpunkten statt. Darum können keine empfängerindividuellen Informationen im Datamatrixcode hinterlegt werden. Sie haben jedoch die Möglichkeit, gemeinsam mit der Empfängeranschrift eine Referenznummer in Klarschrift aufzubringen. Diese Nummer wird von der Deutschen Post erfasst und an Sie übermittelt.

Der Aufbau der Kundennummern wurde normiert, um die Erfassungsqualität zu sichern.

#### **Aufbau Kundennummernaufdruck**

- n Für Kundennummern ist folgender Zeichensatz zulässig: Ziffern "0" bis "9", die Trennzeichen ".", "\_", " / ", "-" und die Großbuchstaben "A" bis "Z".
- **Kundennummern haben eine Länge von 2 bis 16 Zeichen.**
- n Als Begrenzungszeichen für die Kundennummer wird die Zeichenfolge "##" verwendet.
- n Schriftart und Schriftgröße entsprechend der Anschrift.

### **Position Kundenummernaufdruck**

Bei der Bestimmung der Kundennummer in Klarschrift gelten die folgenden Regeln:

- Die Kundennummer befindet sich in der ersten Anschriftenzeile.
- Die maximale Breite der Kundennummer wird links durch die Linksbündigkeit der Empfängeradresse begrenzt.
- n Die maximale Breite der Kundennummer beträgt 120 mm.
- Bei Fensterbriefen ist die maximale Breite der Kundennummer rechts durch den rechten Rand des Adressfensters mit einem Abstand von 5 mm begrenzt.
- n Unterhalb der Kundennummer dürfen nur Teile der Adresse Beispielhafte Abb. Anschriftenzone einer Sendung mit stehen, ansonsten muss dieser Bereich leer sein.

PREMIUMADRESS Label und Empfänger-Kundennummer

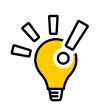

## **Übersicht Frankierarten und Sendungskennzeichnungen**

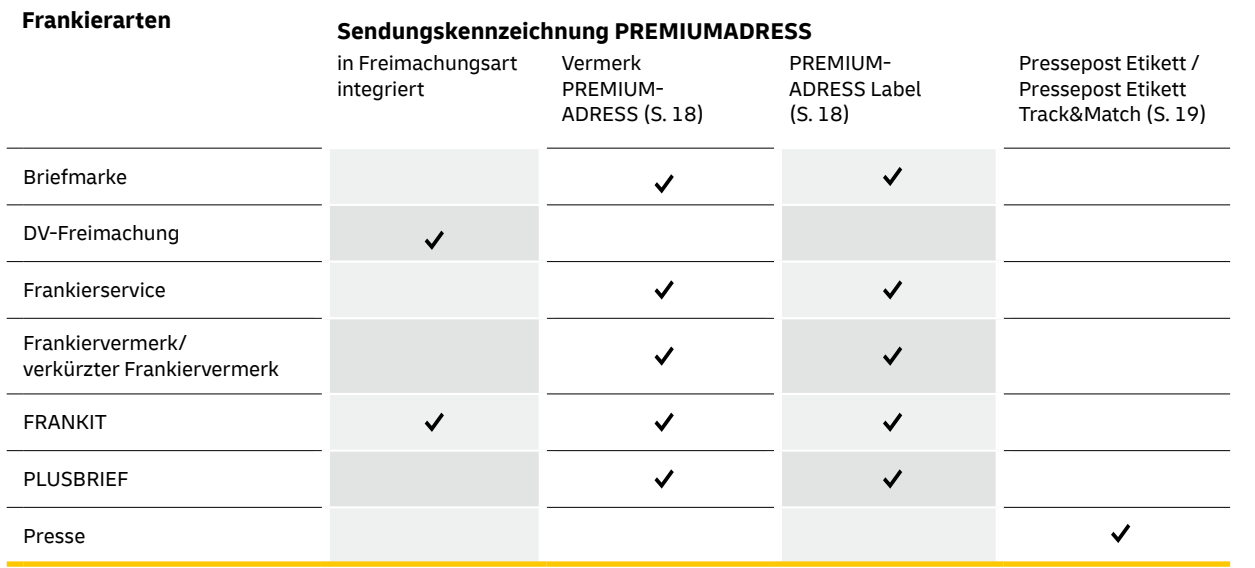

 $S_{\odot}^{\mathbb{Q}}$ 

**Tipp:** Wenn Sie die im Datamatrixcode hinterlegten Daten selbst auslesen wollen, können Sie dafür einen Handscanner verwenden, der für das Erfassen zweidimensionaler Barcodes geeignet ist. Es sind verschiedene Modelle im Markt erhältlich, zum Beispiel von den Herstellern Datalogic, Honeywell oder Zebra.

Zusätzlich stellen wir Ihnen die PC-Software Matrixcode Checker zur Verfügung. Damit können Sie die Inhalte des Datamatrixcodes strukturiert darstellen und prüfen.

[Der Matrixcode Checker steht zum kostenlosen Download bereit unter:](https://www.deutschepost.de/de/p/premiumadress/downloads.html) **premiumadress.de > Downloads [> Versandvorbereitung und Datamatrixcode](https://www.deutschepost.de/de/p/premiumadress/downloads.html)**

Vergleichbare Angebote sind auch über andere Anbieter erhältlich.

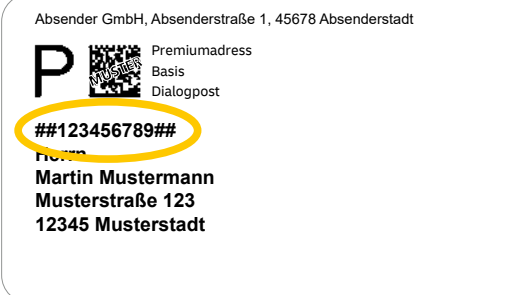

**Tipp:** FRANKIT kann auch in Verbindung mit dem Vermerk PREMIUMADRESS genutzt werden. Dieser Datamatrixcode bietet die Möglichkeit eine Empfängerkundennummer zu hinterlegen. So ersparen Sie sich den Aufdruck der Kundennummer in Klarschrift auf der Sendung.

Mit PREMIUMADRESS stehen Ihnen ständig aktualisierte digitale Adressdaten zur Verfügung. Sie können aus zwei Übertragungsverfahren wählen: Download oder SFTP.

Für jede unzustellbare oder fehlerhafte Sendung wird ein Datensatz erstellt, der sich aus verschiedenen Datenfeldern zusammensetzt. Detaillierte Informationen zu Datenfeldern sowie Codetabellen finden Sie im Kapitel 7.

Da die Originalanschrift auf der Sendung über eine maschinelle oder manuelle Erfassung auf Basis gescannter Bilder ermittelt wird, sind Abweichungen vom Original möglich. Zur sicheren Zuordnung der Adressinformationen empfiehlt sich daher immer die Abbildung empfängerindividueller Informationen im Datamatrixcode.

## **Aktuelle Adressdaten nutzen**

**Tipp:** Wenn neue Adressdaten für Sie zur Abholung bereitstehen, informieren wir Sie per E-Mail. So bleiben Sie immer aktuell informiert. Diese Funktion können Sie im Online-Service im Bereich **> Einstellungen** unter **> Kontaktdaten ändern** aktivieren.

#### **Download**

Laden Sie Ihre Adressdaten im Online-Service auf premiumadress.de unter dem Menüpunkt **> Adressinformationen** herunter. Ihre Zugangsdaten haben Sie als Vertragspartner:in nach Vertragsschluss per E-Mail erhalten.

> **n** Installieren Sie eine geeignete PGP-Software mit dem Standard Open PGP auf Ihrem PC. Diese ist im Netz frei erhältlich, zum Beispiel unter:

**Erzeugen Sie mit der Software ein Schlüsselpaar** und senden Sie den öffentlichen Schlüssel als Datei an folgende Adresse:

Die Daten stehen Ihnen drei Monate zum Download zur Verfügung. 14 Tage nach dem ersten Download werden die Daten gelöscht.

Detaillierte Informationen zum Online-Service finden Sie im Kapitel 6 Online-Service.

- n das Passwort zurücksetzen und einen gesperrten
- Account entsperren sowie
- n den ssh-Key hochladen.

#### **SFTP-Verfahren**

Die Daten werden von der Deutschen Post in einem Verzeichnis zur Verfügung gestellt und können per SFTP abgeholt werden. Beim SFTP-Verfahren stehen die Daten mindestens 7 Tage bereit und werden spätestens nach 14 Tagen gelöscht.

Legen Sie bei Vertragsschluss fest, ob Sie eine zusätzliche Verschlüsselung der Adressdaten

wünschen (PGP).

In Ihrem Online-Service PREMIUMADRESS können Sie beim Menüpunkt **> Kunde:** unter **> Kundendaten in der Übersicht** jederzeit einsehen, ob Sie SFTP und darüber hinaus die zusätzliche Verschlüsselung PGP gewählt haben. Außerdem können Sie das Datenformat (5.2) für jede PREMIUMADRESS ID selbst festlegen >PREMIUMADRESS ID bearbeiten.

Bei zusätzlicher PGP-Verschlüsselung bitte Folgen-

des beachten:

- **[gnupg.org](https://gnupg.org)**
- 

### **it-csp@deutschepost.de**

Nach der Einrichtung Ihres SFTP-Accounts erhalten Sie von uns Ihre Zugangsdaten zum SFTP-Server und einen Link zum Selfservice-Portal.

- 
- 
- 

#### Dort können Sie

n das Passwort ändern,

## **5.1 Übertragungsverfahren**

# **5. Datenübertragung**

 $\frac{1}{\sqrt{2}}$ 

#### **Eigenschaften der SFTP-Schnittstelle**

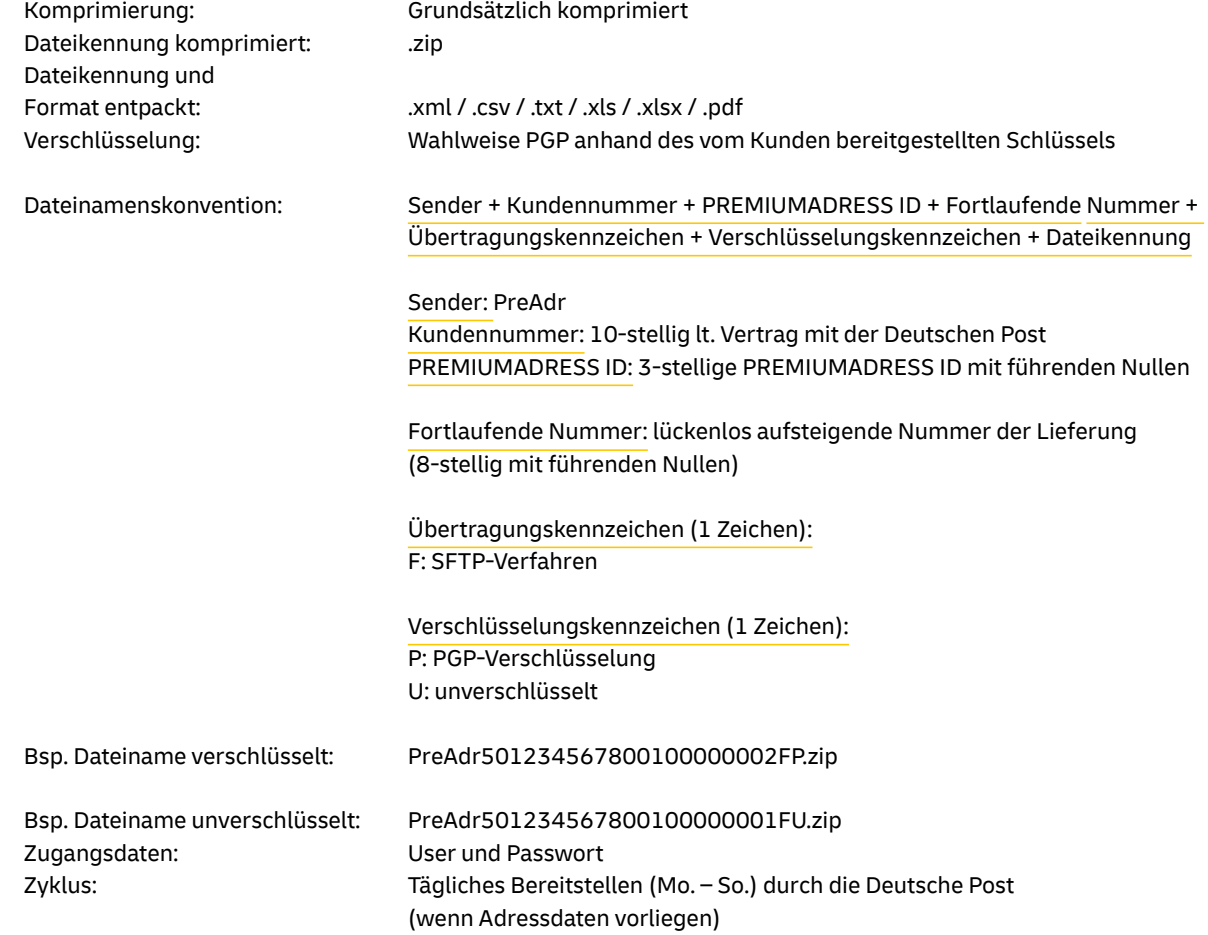

"20041206110831141";"21";"1";"1";"14";"9186";"8";"2004-  $11-02\degree;$  "; "ni "ni "ni "ni "ni "4364"; "ni "ni 30"; "31"; 107"; "12345";"50999999992801";"SHJ GmbH";"";"Stefan Zoll";"";"Am Bahnhof";"55";"53757";"Sankt Augustin"; "";"";"";"";"";"";"";"";"";"";"";"";"";"";"";"";"";"";"";"";"";" ,,,",,",,,

#### **Format CSV**

Bei diesem Format wird zur Trennung der Felder das Zeichen ..: " eingesetzt. Jedes Feld wird in .. " eingeschlossen (sollten diese Zeichen bereits in den Feldern enthalten sein, werden sie durch Einzelhochkommas ersetzt). Jeder Satz wird durch die Bytes Hex 0A0D (CRLF) abgeschlossen.

```
UebgID;Fehlercodes;PreAdrID;ProdVar;VersProd;Pro-
dID;FrkArt;FrkDat;EinlAbrNr;SerienNr;AuftrNr;ZKZ;
HeftNr;AboNr;SdgNr;Teiln;KdIn-
foDMC;SdgS;AdrMerk;AbrProdnrAdress;AbrProdRetou-
re;AbrKontrakt;
Kd_Na1;Kd_Na2;Kd_Na3;Kd_Na4;Kd_Str;Kd_HNr;Kd
PLZ;Kd_Ort;Kd_Postf;Kd_Info;E_Na1;E_Na2;E_Na3;
E_Na4;E_Str;E_HNr;E_PLZ;E_Ort;E_Postf;NSA
Na1;NSA_Na2;NSA_Na3;NSA_Na4;NSA_Str;NSA_HNr;
NSA_PLZ;NSA_Ort;NSA_Land;NSA_Postf;NSA_
PLZPostf;NSA_OrtPostfach;NSA_LandPosfach;KdIn-
foDMC_Dezimal;KdInfoDMC_Ascii
```
## **5.2 Datenformate**

Wählen Sie aus sechs verschiedenen Datenformaten: CSV, XML, TXT, XLS, XLSX und PDF. Detaillierte Informationen zu Datenfeldern finden Sie im Kapitel 7.

[Beispiele für Kundendatenpakete in den unter](https://www.deutschepost.de/de/p/premiumadress/downloads.html)[schiedlichen Formaten finden Sie hier:](https://www.deutschepost.de/de/p/premiumadress/downloads.html)  **premiumadress.de [> Downloads > Datenüber-](https://www.deutschepost.de/de/p/premiumadress/downloads.html)**

#### **Beispiel:**

# **[tragung](https://www.deutschepost.de/de/p/premiumadress/downloads.html) Wichtig**

Der originale Datensatz besteht aus zwei Zeilen (die hier wegen ihrer Länge nicht als solche dargestellt werden können). Die erste Zeile enthält die Feldnamen, die zweite Zeile ist die Datenzeile mit 54 Feldern.

Beim Öffnen der CSV-Dateien mit MS Excel ordnet das Programm den Feldern selbstständig Datentypen zu. So kann es beispielsweise passieren, dass ein Feldinhalt vom Typ ASCII (sofern er nur aus Zahlen besteht) als Zahl interpretiert wird und Excel ihn als Exponentialwert darstellt. Wird das Feld nun wieder umformatiert, können Daten verlorengehen. Öffnen Sie CSV-Dateien deswegen auch zu Kontrollzwecken nur mit einem Programm, das die Daten unverändert lässt.

Wenn Sie Excel verwenden möchten, können Sie als Datenformat XLS oder XLSX wählen.

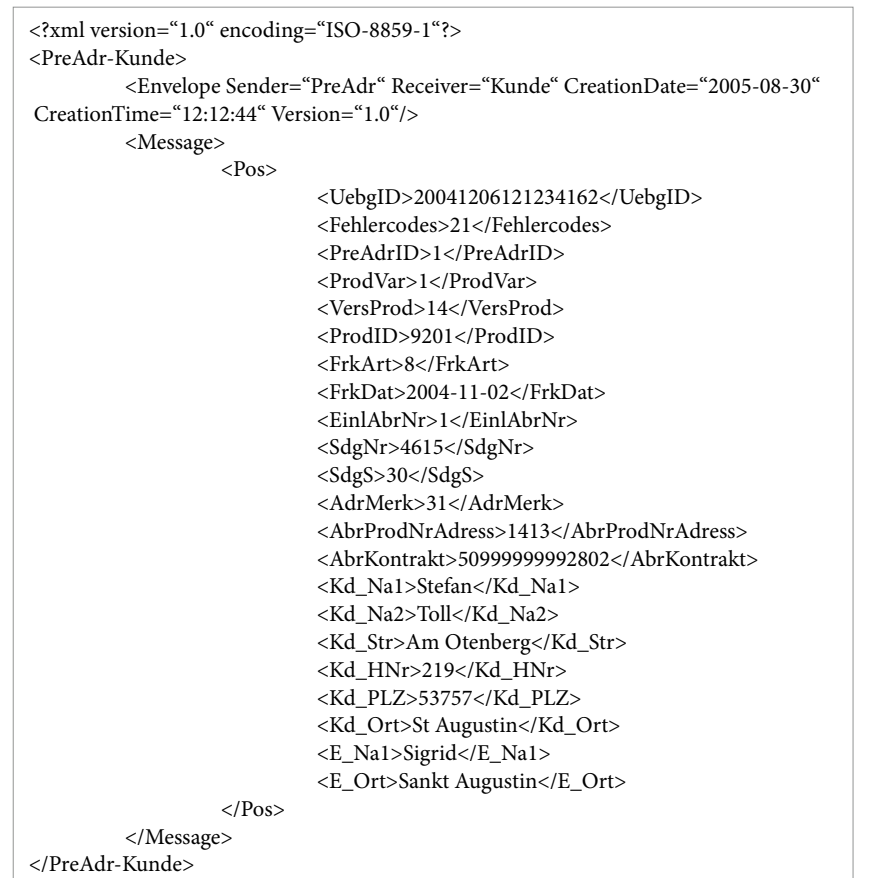

Gemäß XML-Spezifikation werden Elemente wie Markup-Zeichen (&, <, >, ,, ,,, \), Umlaute und Sonderzeichen umgeschrieben (zum Beispiel wird "&" zu "&amp").

#### **Format XML**

Zur Spezifikation werden XSD (Schemadefinitionen) verwendet. Diese beschreiben die Hierarchie der Elemente. Die XML-Dateien entsprechen der Empfehlung des W3C. Es wird der ISO-Zeichensatz für westeuropäische Sprachen verwendet (ISO-8859-1).

Die XSD-Schema-Datei finden Sie unter **[premiumadress.de](http://premiumadress.de) > Downloads >** 

**Datenübertragung**

### **Beispiel:**

Die XML-Datei enthält nur Datenfelder (Tags), die nicht leer sind. Darum finden sich in diesem Beispiel nicht alle Tags, die im XML-Schema definiert sind.

#### **Format XLS und XLSX**

Mit den Formaten XLS und XLSX können Sie Ihre Adressdaten direkt in MS Excel öffnen und verwenden. Alle Excel-Spalten werden als Text formatiert, um mögliche Fehler bei Postleitzahlen und/oder Hausnummern zu vermeiden.

#### **Format TXT**

Im Format TXT sind die Feldlängen fest definiert, Felder werden bis zur erforderlichen Länge mit Leerzeichen aufgefüllt. Jeder Satz wird durch die Bytes Hex 0A0D (CRLF) abgeschlossen. Es werden keine Feldzeichen (Header) ausgegeben. Ebenso sind keine unterschiedlichen Satzarten und keine Kopf- und Fußzeilen definiert.

#### **Format PDF**

Das Format PDF (Portable Document Format) erlaubt einen übersichtlichen Ausdruck der Adressinformationen.

Bei diesem Format werden zwecks besserer Lesbarkeit nur die wesentlichen Datenfelder dargestellt.

# **Wichtig**

Das Format TXT ist starr und weist die längsten Satzlängen auf. Verwenden Sie es daher nur, wenn sich die Formate CSV, XLS, XLSX oder XML nicht in Ihr System einbinden lassen.

Ein Datensatz besteht aus 1.587 Zeichen. Eine beispielhafte Darstellung ist daher hier nicht möglich.

# **6. Online-Service**

Als Vertragspartner:in nutzen Sie unseren Online-Service über **premiumadress.de**. Damit haben Sie die Möglichkeit, Ihr PREMIUMADRESS Konto einfach und bequem zu steuern und vielfältige Informationen zu Ihren Sendungen abzurufen. Eine bedürfnisoptimierte Benutzerführung und umfangreiche Hilfefunktionen unterstützen Sie bei jedem Schritt. Je nachdem, ob Sie als Vertragspartner:in, ID-Beauftragte:r oder Rechnungskontrolleur:in eingeloggt sind, stehen Ihnen verschiedene Funktionen zur Verfügung.

 $\mathbf Q$ PREMIUMADRESS Adressinformationen Premiumadress ID Auswertung P Label Kunde: 5125149612 Adressdateien herunterladen Abgeholte Adressdateien Eine nicht abgeholte Adressdatei  $\overline{\mathbb{L}}$ r PREMIUMADRESS ID für Ihre nächste Aussendung anlegen ? **ID 14** ID Titel eingeben - z.B. "Jahresrechnunger Startseite

Der Online-Service von PREMIUMADRESS wird von allen gängigen Internet-Browsern unterstützt. Die beste Darstellung erhalten Sie im Firefox – für diesen Browser wurde die Anwendung PREMIUM-ADRESS optimiert.

Grundsätzlich wird insbesondere aus Sicherheits-, aber auch aus Performancegründen empfohlen, stets die aktuelle Browserversion zu verwenden.

> Hier haben Sie direkten Zugang zu den drei Hauptfunktionen **> Adressdateien herunterladen**, **> PREMIUMADRESS ID für Ihre nächste Aussendung anlegen** und **> P Label für die Erstellung des Datamatrixcodes**.

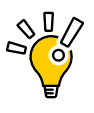

**Tipp:** Der Online-Service verfügt an mehreren Stellen über Such- und Filterfunktionen. Begriffe, die unterschiedlich geschrieben wurden oder unvollständig vorliegen, können Sie suchen, indem Sie den Suchbegriff mit Sternen versehen, z. B.: \*Katalog\*. Nutzen Sie die Filterfunktion der Tabellenspalten, um Daten schnell und einfach auszuwählen.

#### **Wie nutze ich den Online-Service?**

Im Log-in-Bereich auf **premiumadress.de** geben Sie Ihre Benutzerkennung und Ihr Passwort ein. Beides wurde Ihnen als Vertragspartner:in bei Vertragsabschluss übermittelt oder Sie haben beides als weitere:r Benutzer:in nach dem Anlegen Ihres Benutzerprofils erhalten.

Mehr zum Anlegen von neuen Benutzer:innen erfahren Sie unter 6.5 Einstellungen.

Nach der Anmeldung gelangen Sie auf die Startseite des Online-Service:

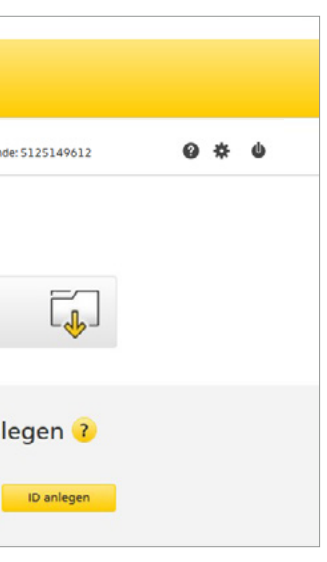

## **6.1 Adressinformationen**

### **Adressinformationen herunterladen**

Adressdateien können Sie entweder direkt über die Startseite oder über den Menüpunkt **> Adressinformationen** in der Navigationsleiste herunterladen.

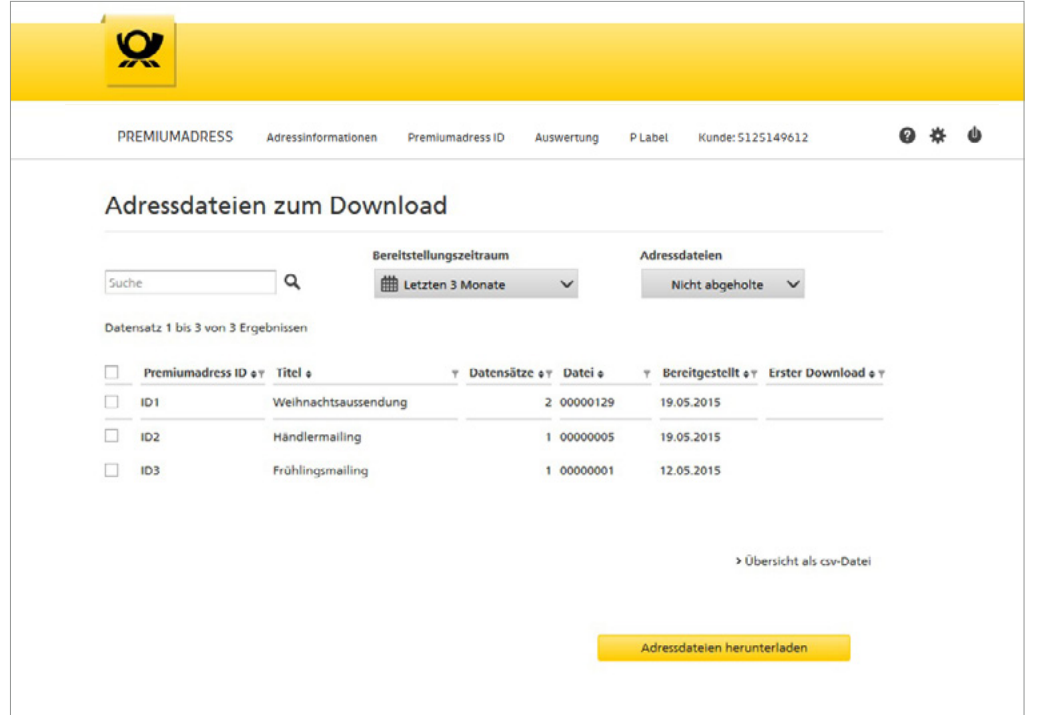

Adressdateien herunterladen

Wählen Sie die PREMIUMADRESS ID aus, deren Adressdatei Sie herunterladen möchten. Als Vertragspartner:in haben Sie Zugriff auf alle IDs, als Teilbeauftragte:r auf jene, die Ihnen zugewiesen wurden.

Mit der Filterfunktion der Tabellenspalten können Sie ganz einfach einzelne der angezeigten Dateien auswählen, mit denen Sie arbeiten möchten.

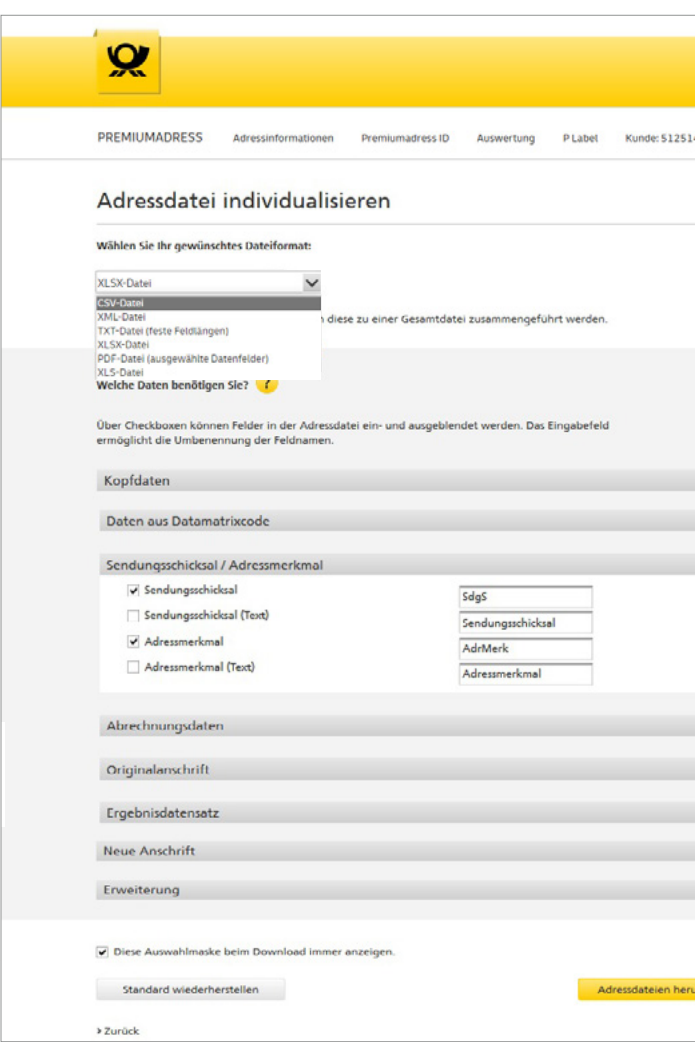

Wählen Sie über das Dropdown-Menü zunächst das Dateiformat, das Sie für Ihre Daten wünschen (XLS, XLSX, CSV, XML, TXT oder PDF). Wählen Sie anschließend über die Checkboxen die für Sie relevanten Felder, die dann später in der Datei angezeigt werden sollen. Ebenfalls können Sie die vorausgefüllten Feldbezeichnungen individuell überschreiben. Diese Auswahl wird für alle folgenden Datei-Downloads übernommen, kann aber jeweils individuell neu angepasst oder über **> Einstellungen für alle Downloads** einheitlich festgelegt wer-

den.

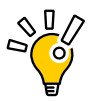

**Tipp:** Legen Sie in **> Einstellungen** unter **> Kontaktdaten ändern** (vgl. Kapitel 6.5) fest, dass Sie via E-Mail informiert werden möchten, sobald neue Datenpakete für Sie zum Download bereitstehen.

Adressdatei individualisieren

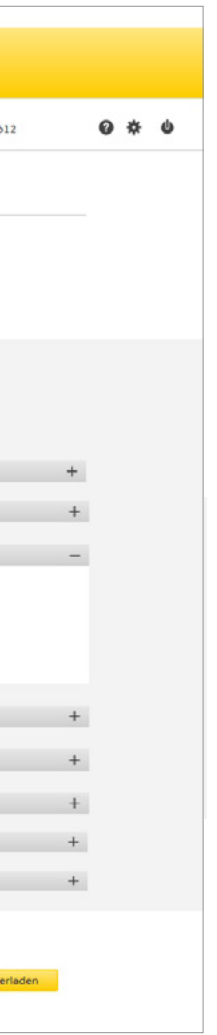

Adressdatei suchen und Adressliste

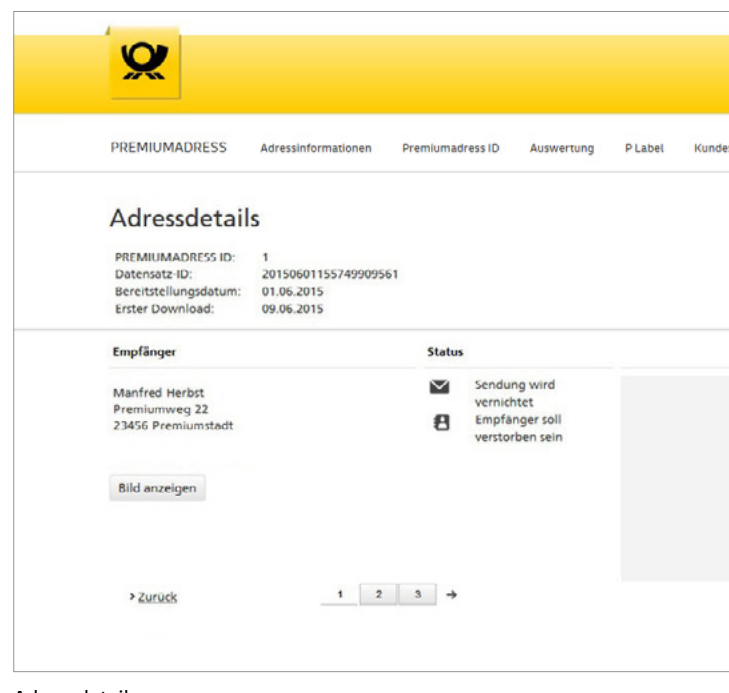

### **Adressinformationen einsehen**

Über den Menüpunkt **> Adressinformationen** in der Navigationsleiste können Sie zudem auch gezielt nach Adressen suchen und Adressdetails mit Informationen zu Person, Sendungsschicksal etc. einsehen.

Über **> Bild anzeigen** können Sie hier außerdem das Sendungsbild zu der entsprechenden Sendung aufrufen.

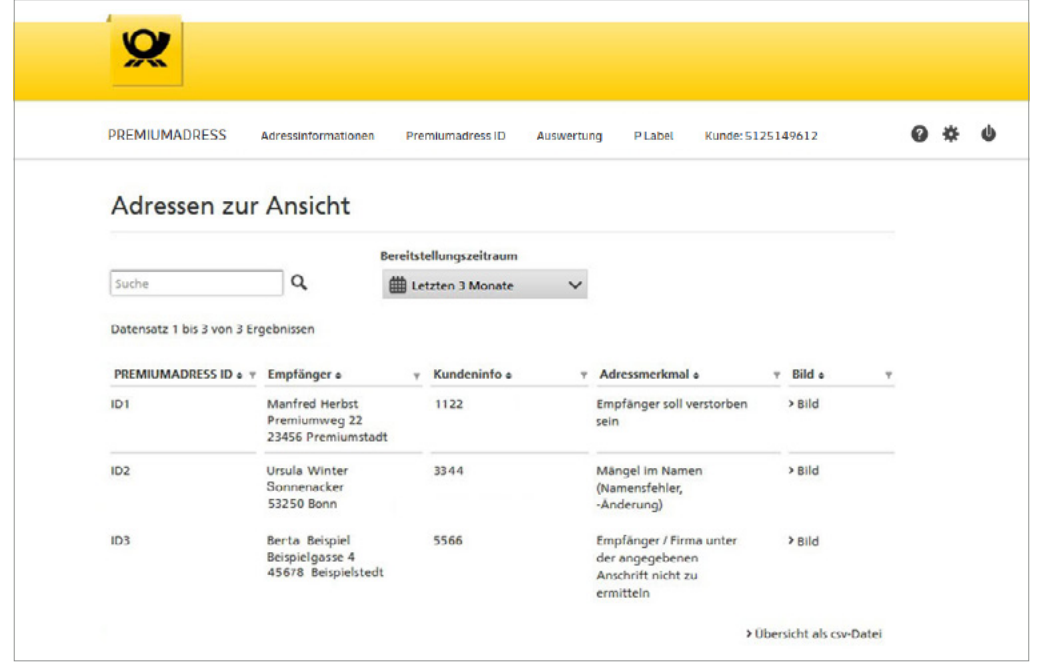

Adressdetails

In die Suche können ein oder mehrere Suchbegriffe (getrennt durch Leerzeichen) eingegeben werden. Während der Suchbegriff-Eingabe werden bis zu zehn mögliche Suchergebnisse in einer Liste angezeigt und zur direkten Auswahl angeboten.

Der längstmögliche Selektionszeitraum umfasst die letzten drei Monate. Nach dem erstmaligen Download sind diese Daten noch 14 Tage im System für

Sie verfügbar.

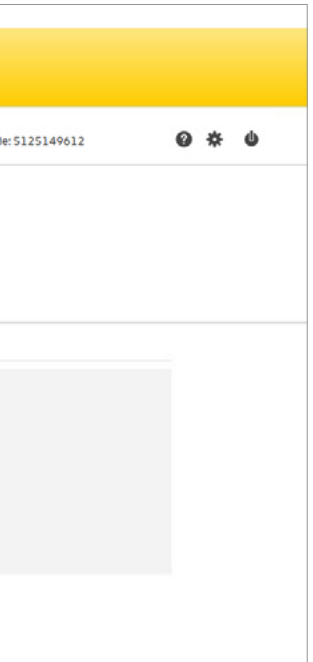

## **6.2 PREMIUMADRESS ID**

#### **PREMIUMADRESS ID anlegen**

Mit PREMIUMADRESS IDs ordnen Sie jeder Ihrer Sendungen bestimmte Eigenschaften zu. Diese werden bei der Sendungsvorbereitung in den Datamatrixcode geschrieben:

- n Rücksendeadresse: Wohin sollen nicht zustellbare Sendungen geschickt werden?\*
- Datenempfänger: Wer soll die Adressdaten erhalten?
- **Rechnungsempfänger: An wen soll die Rechnung** gesendet werden?
- n Unzustellbarkeitsinformation mit Datenbankbestätigung: Wünschen Sie einen Abgleich der Unzustellbarkeitsinformationen mit unserer Datenbank?
- Anschriftenrecherche: Möchten Sie weitere Umzugsadressen recherchieren lassen?

Als Vertragspartner sind Sie berechtigt, bis zu 999 neue PREMIUMADRESS IDs anzulegen. Die PREMIUMADRESS ID 1 wird automatisch bei Vertragsabschluss erzeugt, die weiteren werden fortlaufend vergeben. Beim Neuanlegen von PREMIUMADRESS IDs werden bestimmte Angaben aus der ID 1 automatisch als Voreinstellung übernommen und können direkt geändert werden. Nachträgliche Änderungen sind unter **> PREMIUMADRESS ID bearbeiten** möglich.

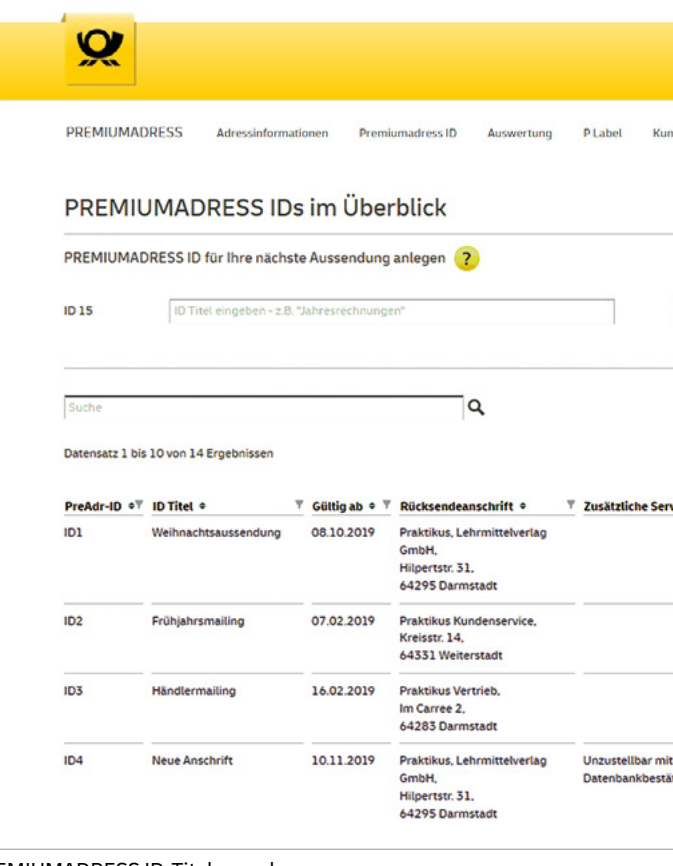

PREMIUMADRESS ID-Titel vergeben

Geben Sie entweder direkt auf der Startseite oder unter dem Menüpunkt **> PREMIUMADRESS ID** einen Namen für Ihre nächste Aussendung ein, um diese einfach zuordnen zu können.

### **Wichtig**

Bitte halten Sie Ihre Rücksendeadresse immer aktuell, um Fehlern bei der Verarbeitung Ihrer Sendungsrückläufer vorzubeugen.

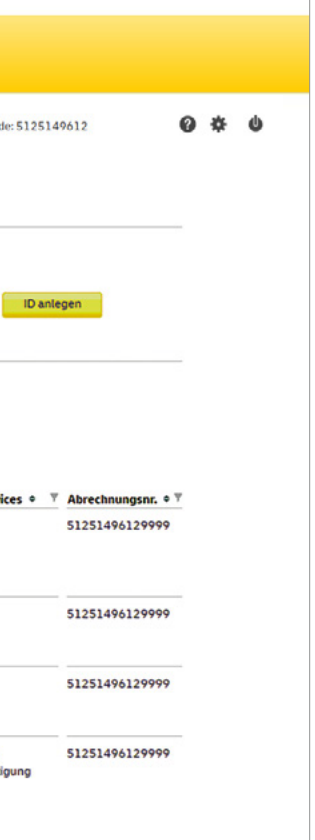

Rechnungs- und Rücksendedaten Ihrer ID festlegen

Wählen Sie hier, wie abgerechnet wird und wer Rechnungsempfänger:in sein soll. Die erste Abrechnungsnummer wird bei Vertragsschluss automatisch erzeugt, die weiteren werden fortlaufend vergeben.

Unter **> Rücksendeanschrift** tragen Sie die gewünschte Adresse für Sendungsretouren innerhalb Deutschlands ein.

Bitte halten Sie diese immer aktuell, um Fehlern in der Verarbeitung Ihrer Sendungsrückläufer vorzubeugen.

Kundschaft mit Sitz im Ausland können über ihren Sales Kontakt in ihrem Land mit dem po-boxadress-service eine zustellfähige Anschrift in Deutschland und die Zuführung der Sendungen in das Ausland kostenpflichtig buchen.

Mit einem Klick auf **> ID anlegen** öffnet sich automatisch die Eingabeseite zur Festlegung der Rechnungs- und Rücksendedaten Ihrer ID:

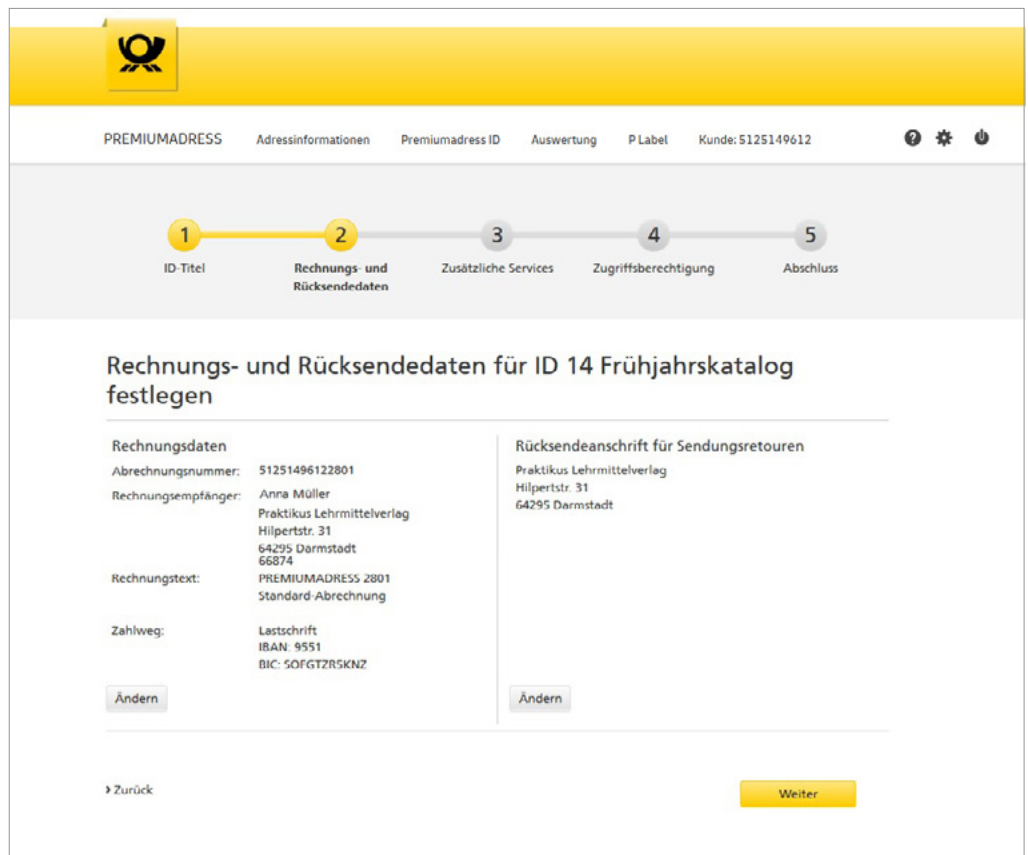

Mit einem Klick auf **> Weiter** gelangen Sie auf die nächste Seite, wo Sie zusätzliche Services für Ihre ID festlegen können:

PREMIUMADRESS Adressinformationen Premiumadress ID Auswertung PLabel Kunde: 5125149612

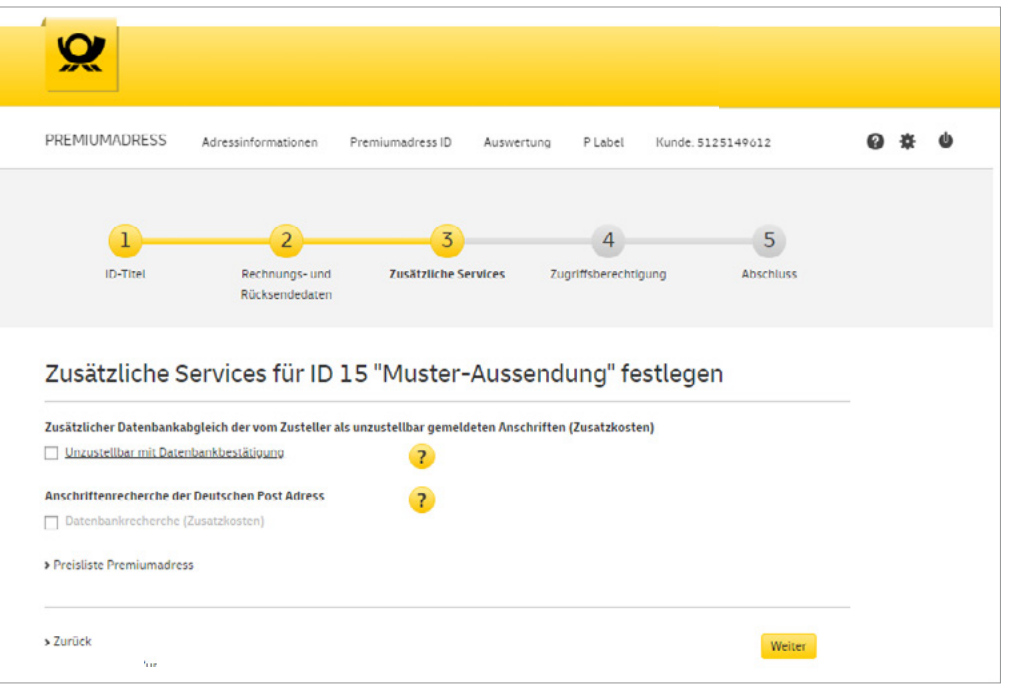

Falls unzustellbare Sendungen zu Ihrer PREMIUM-ADRESS ID automatisch mit Datenbanksubstanzen, die die Unzustellbarkeit bestätigen können, abgeglichen werden sollen, aktivieren Sie diese Option.

 $Q \# Q$ 

Aktivieren Sie die Anschriftenrecherche, wenn Sie zusätzliche neue Anschriften erhalten möchten. Eine Aktivierung setzt den Abschluss einer Zusatzvereinbarung voraus. [Diese können Sie online befül](https://www.deutschepost.de/de/p/
premiumadress/anschriftenrecherche/
vertragsabschluss.html)len **[<Anschriftenrecherche beauftragen.](https://www.deutschepost.de/de/p/premiumadress/anschriftenrecherche/vertragsabschluss.html)**

Zusätzliche Services für Ihre ID festlegen

#### **Hinweis**

Fragen Sie bei Bedarf Ihre Kundenberatung in nach weiteren Abrechnungsmöglichkeiten.

Als Vertragspartner:in haben Sie selbst Zugriff auf alle PREMIUMADRESS IDs. Über die angezeigte Liste können Sie zusätzlich diejenigen Benutzer:innen festlegen, die ebenfalls Zugriff auf die ID haben sollen. Neue Benutzer:innen legen Sie über **> Einstellungen** an. Genaueres dazu erfahren Sie im Kapitel 6.5 Einstellungen.

Mit einem Klick auf > Weiter gelangen Sie zum nächsten Schritt: Abschließend werden Ihnen noch einmal alle Daten zur angelegten PREMIUMADRESS ID übersichtlich zusammengestellt. Prüfen und speichern Sie die neue PREMIUMADRESS ID mit einem Klick.

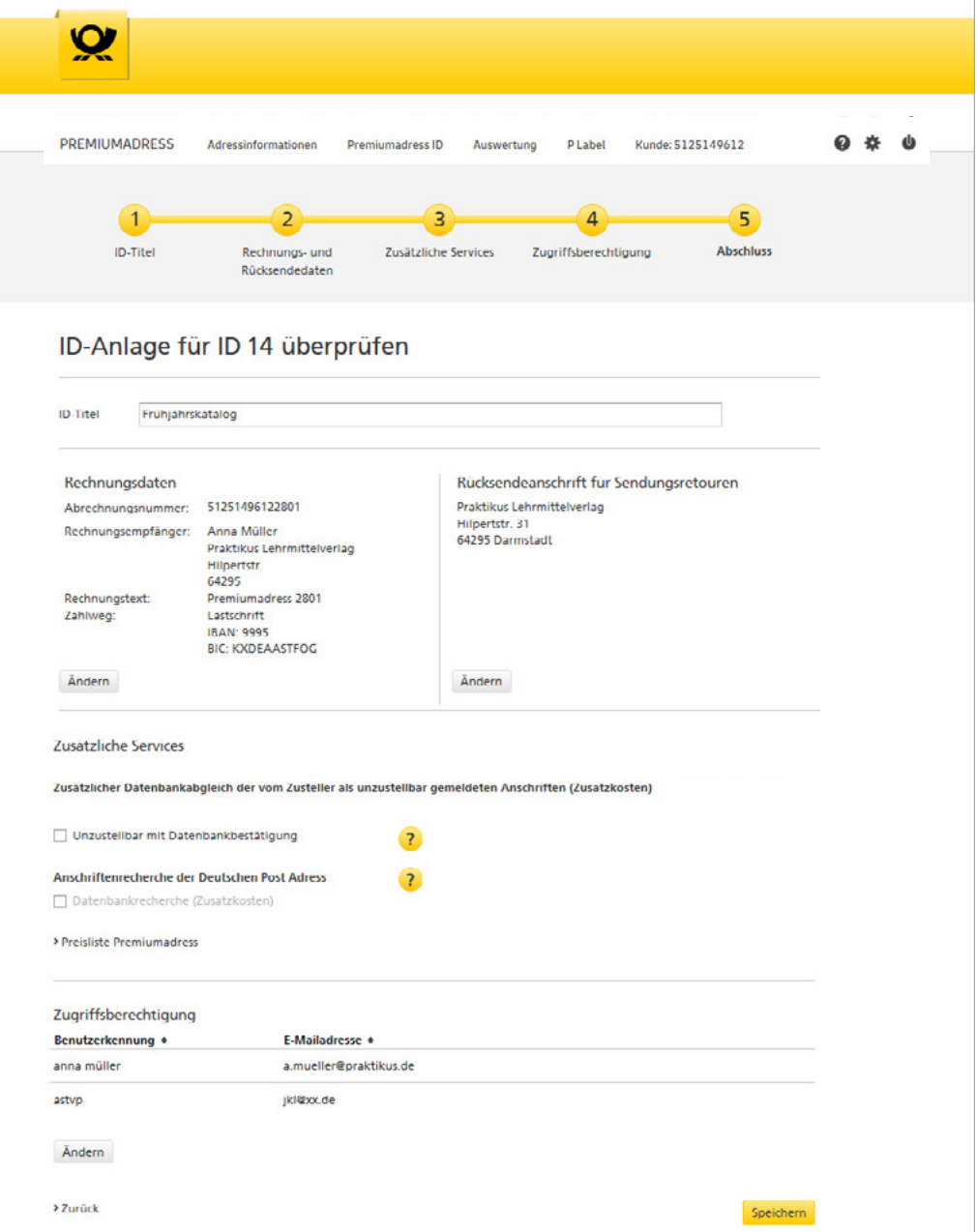

Zugriffsberechtigung für Ihre ID erteilen

ID-Anlage überprüfen

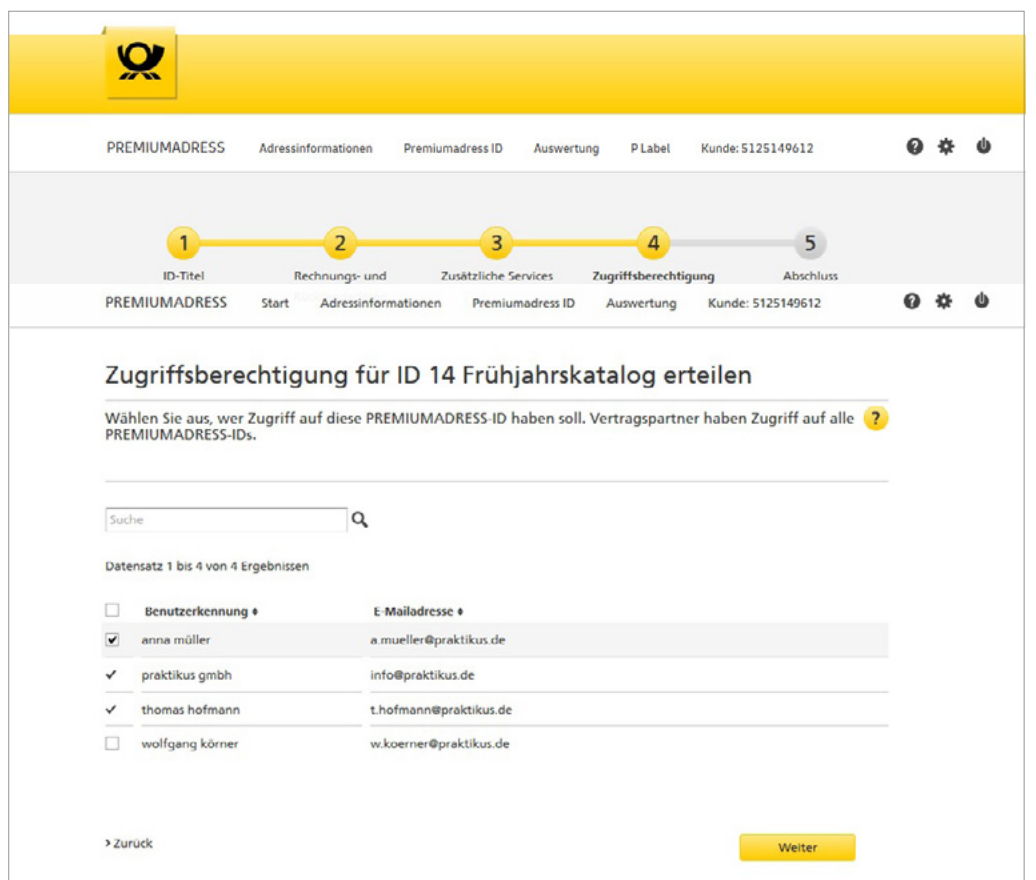

### **PREMIUMADRESS ID bearbeiten**

Die gleiche Eingabemaske wird Ihnen als Vertragspartner:in übrigens auch angezeigt, wenn Sie bereits bestehende PREMIUMADRESS IDs ändern möchten. Einfach auf den Menüpunkt

**> PREMIUMADRESS ID** in der Navigationsleiste gehen, aus der Übersicht die gewünschte PREMIUMADRESS ID auswählen und bearbeiten.

## **6.3 Auswertung**

Auswertung nach Adressmerkmalen

Über den Menüpunkt **> Auswertung** in der Navigationsleiste erhalten Sie eine statistische Auswertung Ihrer Sendungen nach Adressmerkmalen oder

können sich eine Übersicht über Ihre Rechnungen und Rechnungsbeträge anzeigen lassen.

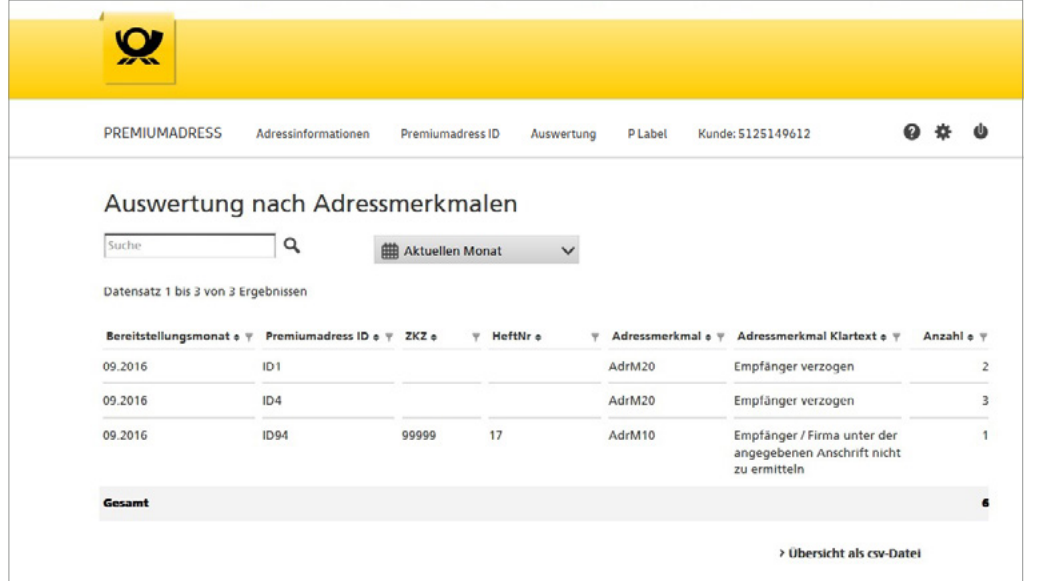

Geben Sie im Suchfeld einen Suchbegriff ein oder bestimmen Sie den Zeitraum für die gewünschte Auswertung. Wenn Sie keinen Suchbegriff eingeben, erhalten Sie eine Übersicht über alle Vorgänge im gesuchten Zeitraum. Bitte beachten Sie bei der Suche, dass der Suchbegriff exakt dem Eintrag in der Tabelle entsprechen muss (z. B. ID1 oder AdrM12).

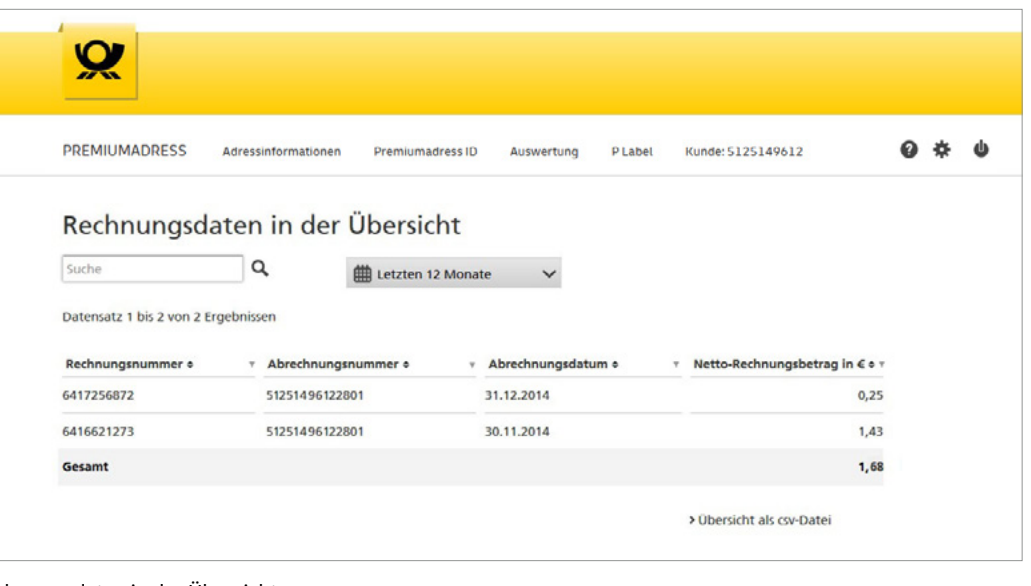

#### Rechnungsdaten in der Übersicht

Über das Suchfeld können Sie gezielt nach Abrechnungen suchen. Wenn Sie keinen Suchbegriff eingeben, erhalten Sie eine Übersicht über alle Vorgänge im gesuchten Zeitraum. Um Abrechnungsdetails einzusehen, wählen Sie die entsprechende Rechnung mit einem Klick auf die Zeile aus.

Über die Pfeile in der Kopfzeile der Tabelle können Sie die Daten auf- oder absteigend sortieren. Die angezeigten Daten können Sie anschließend bei Bedarf mit einem Klick herunterladen.

## **6.4 PREMIUMADRESS Label Beschreibung**

#### **PREMIUMADRESS Label erstellen und herunterladen**

Im Rahmen der Versandvorbereitung erstellen Sie Ihr PREMIUMADRESS Label bestehend aus einem "P" für PREMIUMADRESS und einem Datamatrixcode und integrieren es in Ihr Drucklayout.

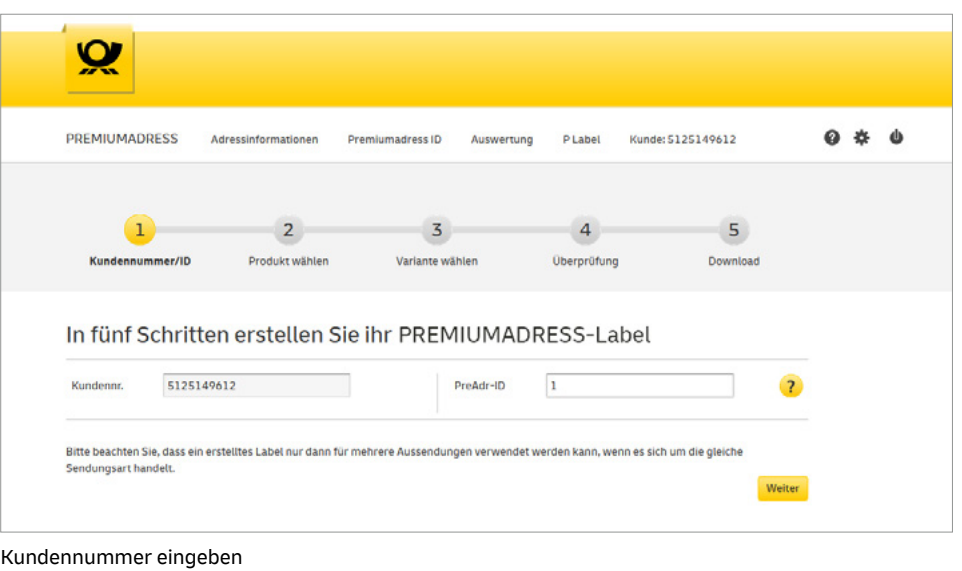

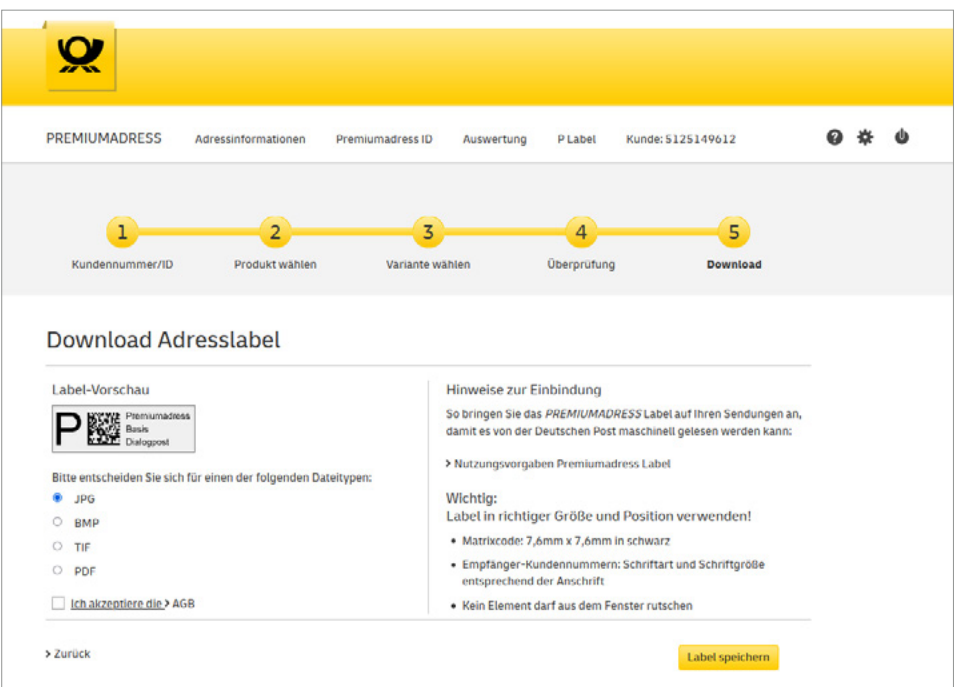

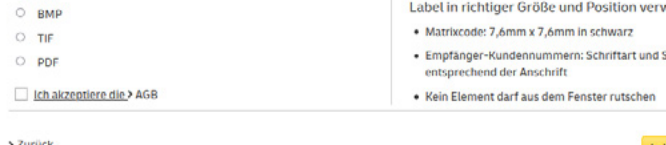

Download starten

## **Sie erstellen Ihr PREMIUMADRESS Label in nur fünf Schritten:**

#### **1. Kundennummer / ID**

Hier geben Sie zunächst Ihre individuelle 10-stellige Kundenummer und danach die jeweilige ID Ihrer geplanten Aussendung oder Mailingaktion ein, für die Sie ohne Nutzung einer weiteren Software ein PREMIUMADRESS Label mit Datamatrixcode erstellen möchten.

#### **2. Produkt wählen**

In diesem Schritt wählen Sie aus, welches Sendungsprodukt Sie für Ihre PREMIUMADRESS Sendung verwenden möchten.

### **3. Variante wählen**

In diesem Schritt wählen Sie aus insgesamt sieben Varianten aus, welche Sie für Ihre PREMIUMADRESS Sendung und Ihr Adressmanagement verwenden möchten.

#### **4. Überprüfung**

Bevor Sie nun den Download des Labels durchführen, haben Sie hier die Möglichkeit, Ihre Angaben und Auswahl noch einmal zu überprüfen und bei Bedarf anzupassen.

**5. Download**

Im letzten Schritt können Sie den Download Ihres Adresslabels anstoßen.

**Tipp:** Sie erhalten außerdem nützliche Hinweise  $Q_{\rm A}$  $\frac{1}{2}$ zum richtigen Aufbringen des Labels auf der Sendung (z. B. Position und Größe), damit es von der Deutschen Post auch maschinell gelesen und verarbeitet werden kann.

**Wichtig**

Schließen Sie den Vorgang mit dem Speichern ab.

## **6.5 Einstellungen**

Über das Symbol **> Einstellungen** können Sie Ihre Profileinstellungen bearbeiten und z. B. Ihr Passwort oder Ihre Kontaktdaten ändern. Außerdem finden Sie hier alle Einstellungsmöglichkeiten für Ihren individuellen PREMIUMADRESS Bereich. Je nach Berechtigung werden alle Funktionen oder nur eine Auswahl angezeigt.

So können z. B. Zugriffsberechtigungen angelegt und bearbeitet, grundsätzliche Downloadkonfigurationen festgelegt oder Abrechnungseinstellungen geändert werden. Unter **>Kundendaten** können Sie erkennen, ob Ihre Daten zusätzlich per SFTP-Verfahren bereit gestellt werden (siehe dazu auch Kapitel 5.1 Übertragungsverfahren)

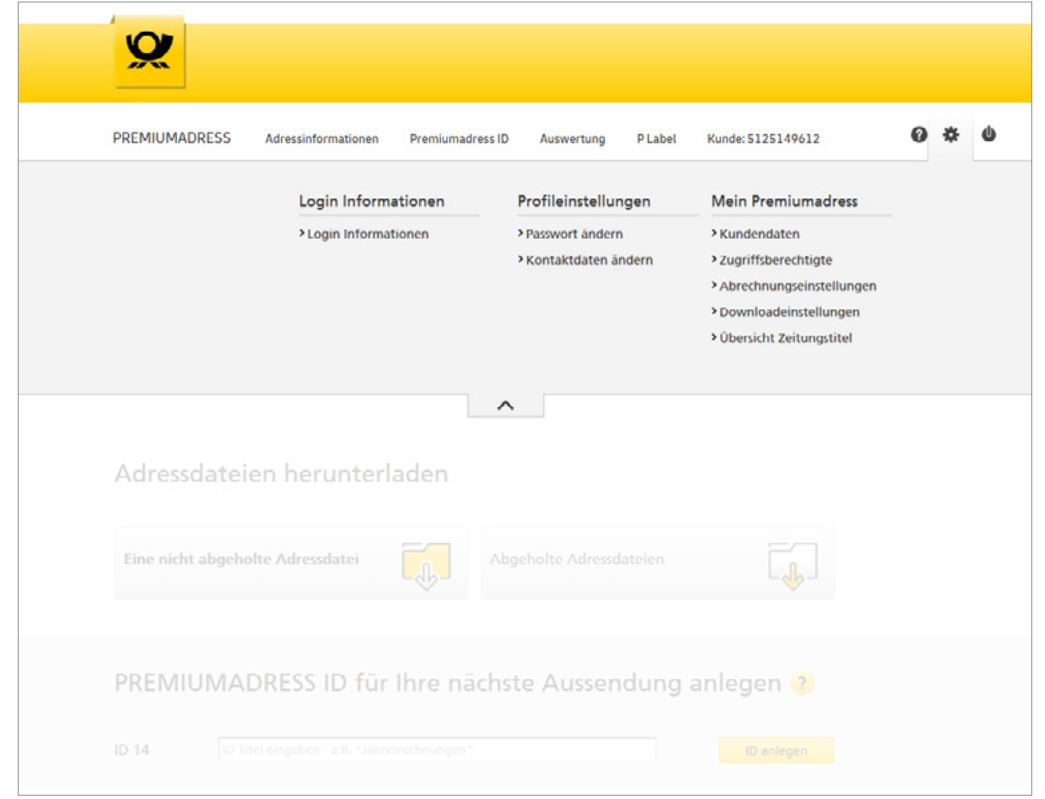

#### Einstellungen

In den Einstellungen finden Sie beim Menüpunkt **> Zugriffsberechtigte** eine Übersicht über alle Benutzer:innen und ihre Rollen. Hier können Sie

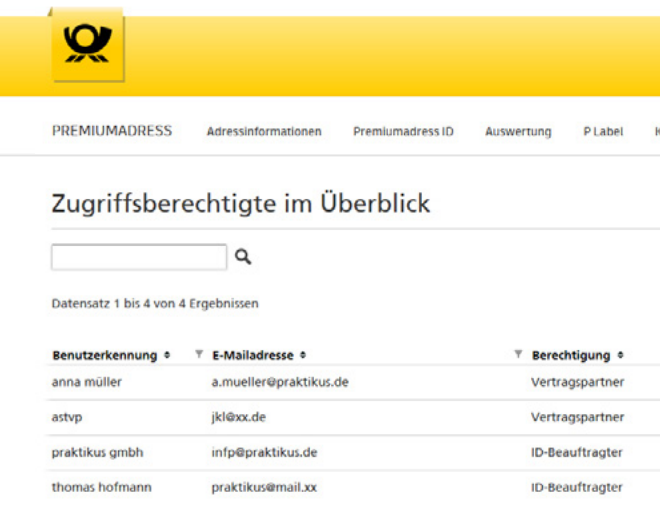

### auch neue Benutzer:innen anlegen oder bestehende Profile bearbeiten.

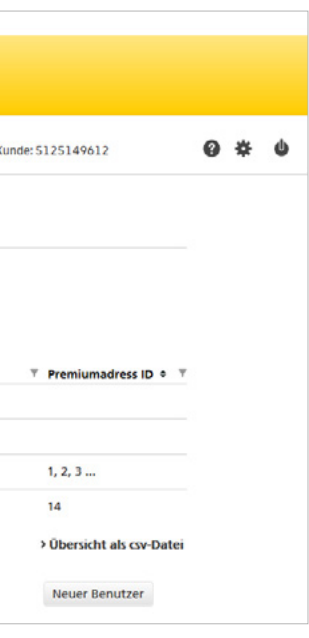

Zugriffsberechtigung

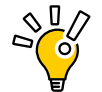

**Tipp:** Legen Sie mindestens zwei Benutzer:innen an. So stellen Sie sicher, dass der Zugriff auf den PREMIUMADRESS Online-Service auch bei Abwesenheiten einzelner Benutzer:innen gewährleistet ist.

#### **Hinweis**

Um Ihren Account vor unberechtigten Zugriffen zu schützen, müssen Sie Ihr Passwort mindestens alle 365 Tage ändern. 14 Tage vor Ablauf Ihres Passwortes erinnern wir Sie per E-Mail. Ihr gewähltes Passwort muss mindestens 15 Zeichen lang sein.

Anschließend wählen Sie über eine Checkbox aus, über welche Zugriffsrechte verfügt werden soll.

Sollten Sie eine:n Benutzer:in als ID-Beauftragte:n anlegen, legen Sie bitte im nächsten Schritt die IDs fest, auf die Zugriff gegeben werden soll.

**ID-Beauftragte** können innerhalb der zugewiesenen PREMIUMADRESS IDs Auswertungen abrufen und Datenpakete herunterladen. Außerdem darf man entsprechende Daten wie die Rücksendeadresse ändern.

Als **Vertragspartner:in** sind Sie automatisch immer die:der erste Benutzer:in und haben alle Zugriffsrechte. Sie können neue Benutzer:innen anlegen,

bearbeiten und ihnen wiederum Zugriffsrechte zuweisen. Dazu tragen Sie bitte einen Benutzernamen und entsprechende Kontaktdaten ein.

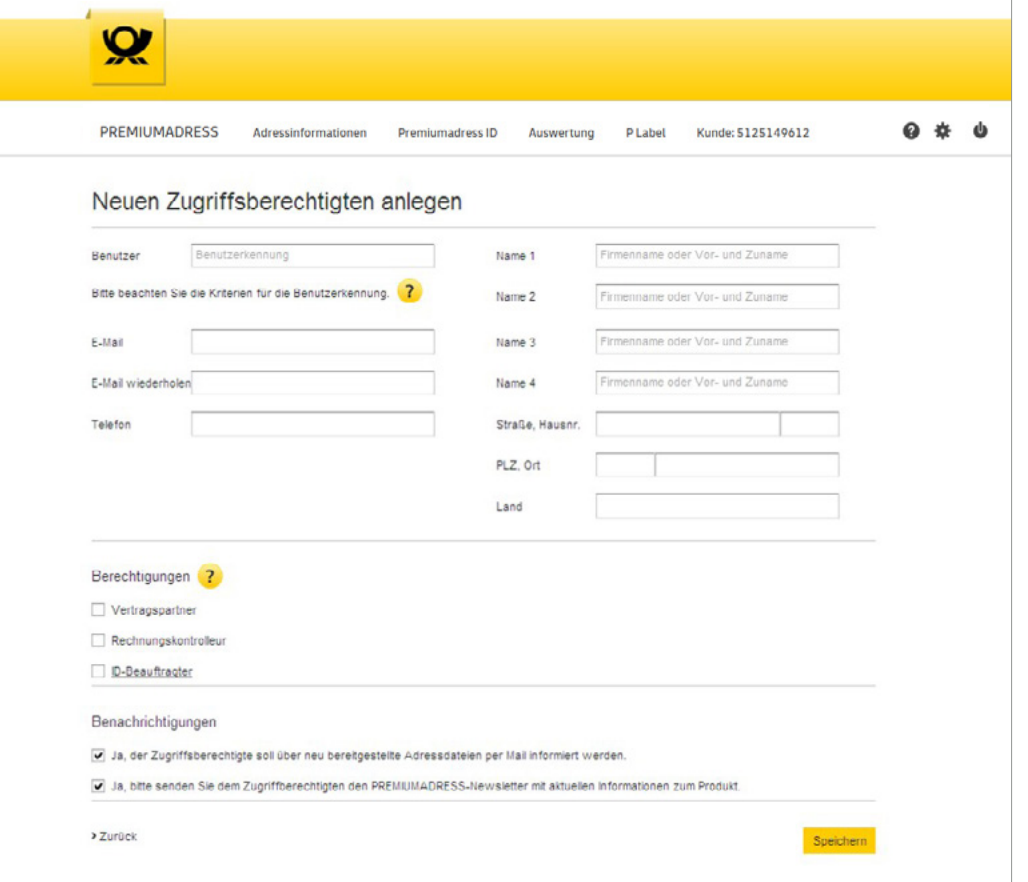

Benutzer:innen mit der Rolle **Rechnungskontrolleur:in** haben Einblick in alle rechnungsrelevanten Daten, nicht jedoch in Adressinformationen. Auch ein Download von Adressdaten ist Rechnungskontrolleur:innen nicht möglich.

Legen Sie anschließend fest, ob die Benutzer:innen via E-Mail informiert werden sollen, sobald neue Datenpakete zum Download bereitstehen, und ob die Zusendung eines Newsletters mit aktuellen Informationen zum Produkt gewünscht ist.

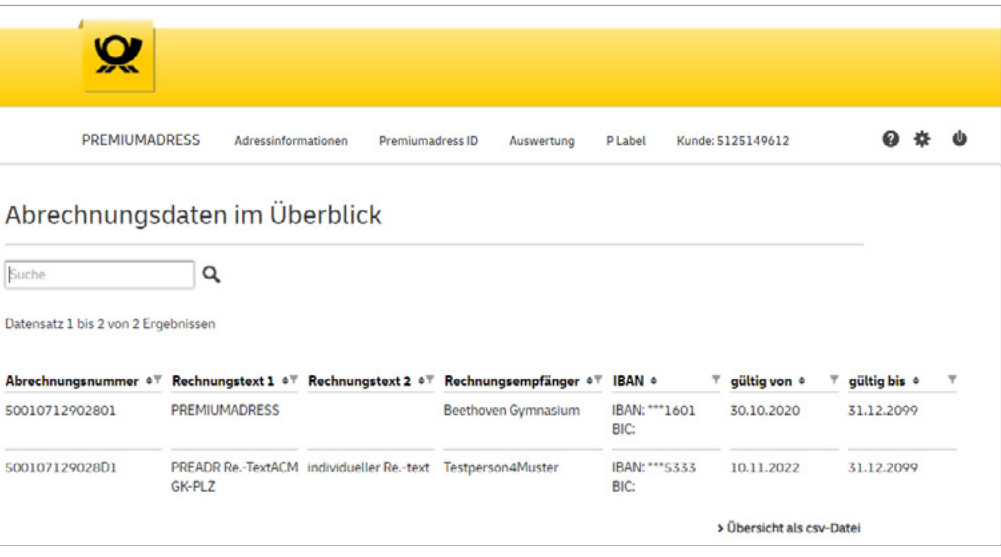

Neue Benutzer:innen erhalten vom System automatisch eine E-Mail mit ihren Zugangsdaten für den Online-Service.

Beim Menüpunkt **> Abrechnungseinstellungen** erhalten Sie eine Übersicht über Ihre Abrechnungen und können bestimmte Abrechnungen suchen.

Per Klick auf eine Abrechnung werden Details zu diesem Kontrakt angezeigt und es kann ein zusätzlicher Rechnungstext 2 eingegeben werden.

Abrechnungseinstellungen

Neue Benutzer anlegen

Diese sind dann für jeden Datei-Download voreingestellt, können aber natürlich jederzeit geändert werden. Außerdem kann beim einzelnen DateiDownload die jeweilige Einstellung erneut individuell angepasst werden.

Unter dem Menüpunkt **> Downloadeinstellungen**  können Sie über die gleiche Eingabemaske wie beim Herunterladen einzelner Adressdateien die grundsätzlichen Einstellungen für Ihre Downloads festlegen.

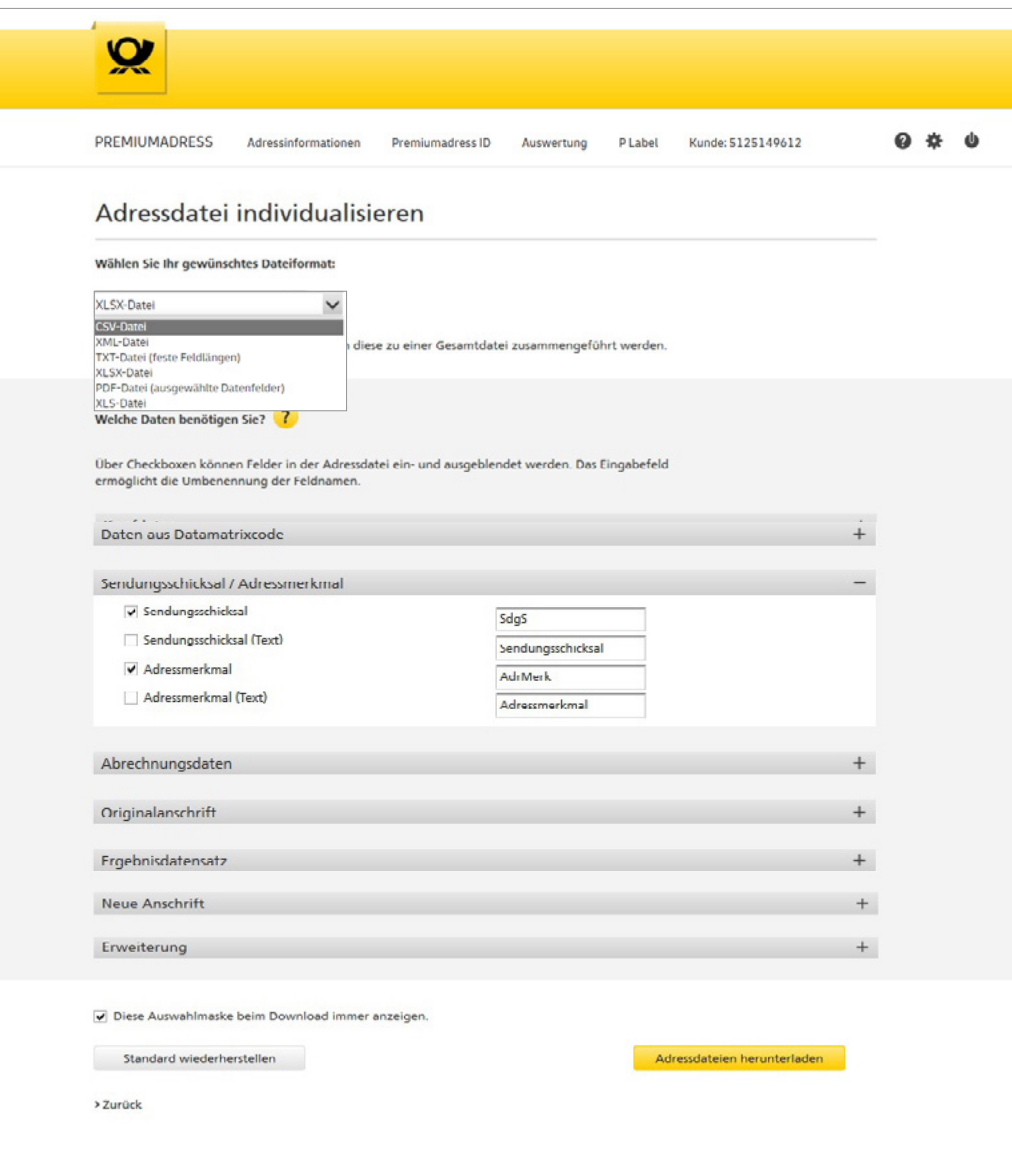

Downloadeinstellungen

## **6.6 Hilfe**

Per Klick auf das Fragezeichen können Sie sich schnell und direkt informieren. Unter **> Hilfe-Themen** finden Sie bei den FAQ häufig gestellte Fragen sowie den Link zum Download des Handbuchs. Außerdem können Sie schnell in die Anschriftenrecherche eintauchen.

Bei **> Kontakt** wird die Telefonhotline genannt. Außerdem führt sie ein Link direkt auf das Kontaktformular für eine schriftliche Anfrage.

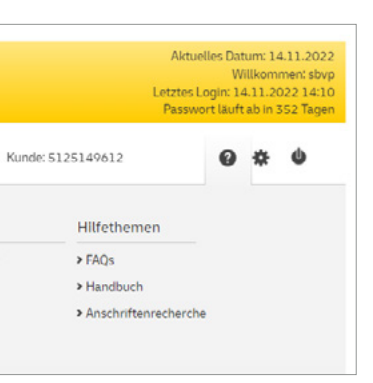

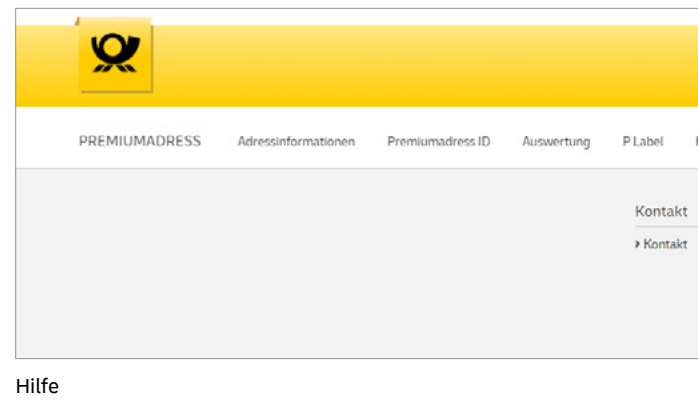

# **7. Datenfelder und Codetabellen**

## **Kopfdaten**

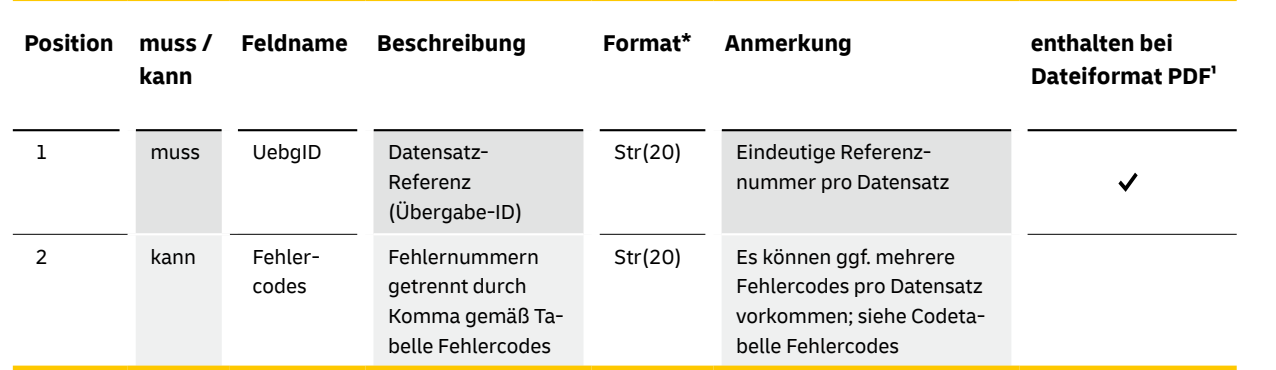

\*Die hier angegebenen Datenformate je Datenfeld beziehen sich ausschließlich auf die Adressdatensätze und nicht auf die Feldlänge im Datamatrixcode.<br>- Hier gelten die Angaben der jeweiligen Spezifikation.<br>\* Bei diesem Form

## **7.1 Datenfelder Daten aus Datamatrixcode**

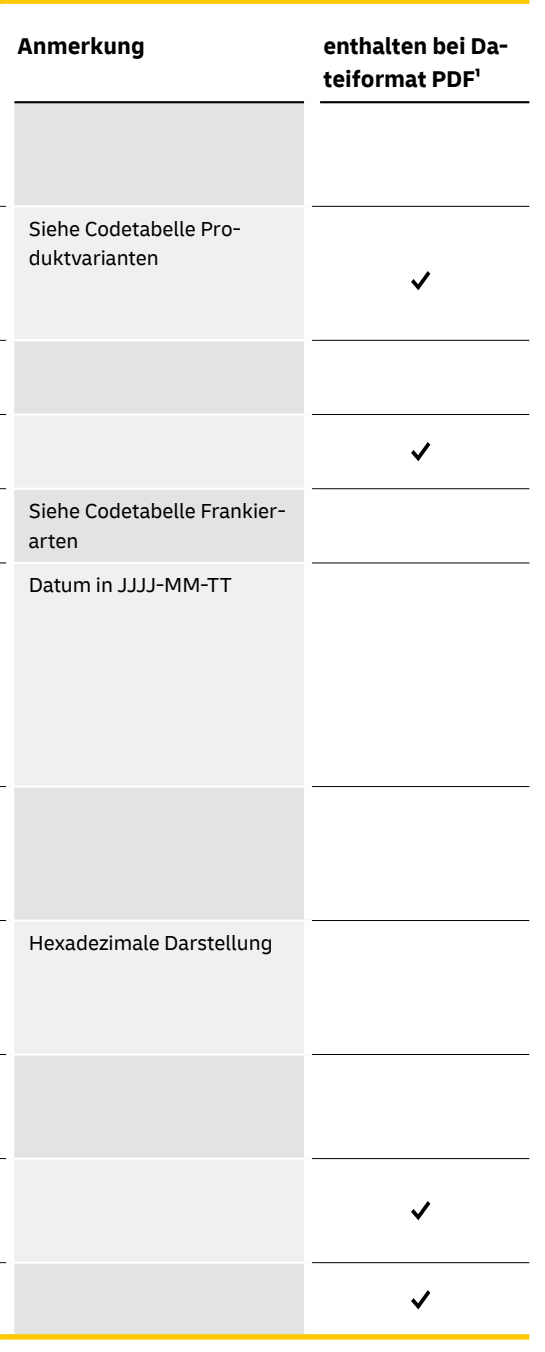

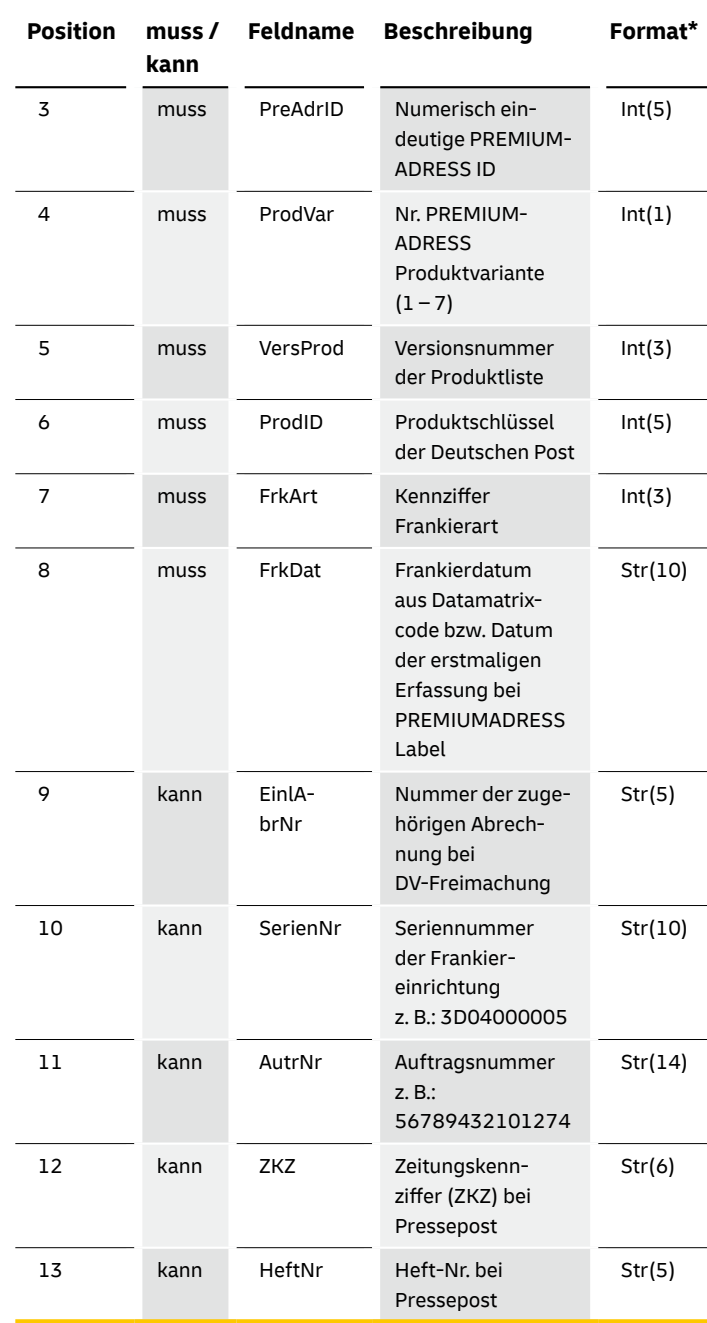

\*Die hier angegebenen Datenformate je Datenfeld beziehen sich ausschließlich auf die Adressdatensätze und nicht auf die Feldlänge im Datamatrixcode.<br>· Hier gelten die Angaben der jeweiligen Spezifikation.<br>\* Bei diesem Form

## **Daten aus Datamatrixcode**

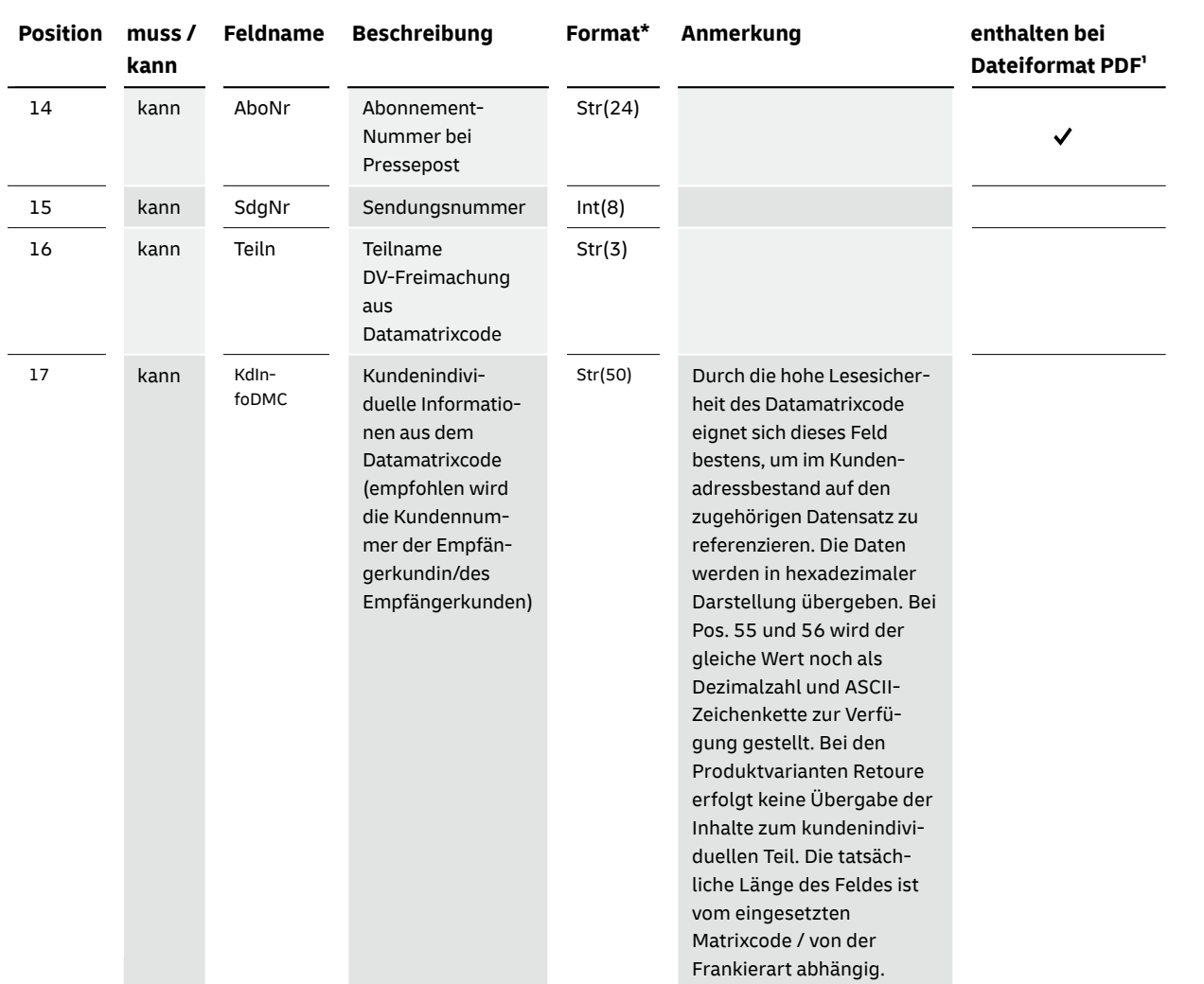

\*Die hier angegebenen Datenformate je Datenfeld beziehen sich ausschließlich auf die Adressdatensätze und nicht auf die Feldlänge im Datamatrixcode.<br>- Hier gelten die Angaben der jeweiligen Spezifikation.<br>\* Bei diesem Form

## **Sendungsschicksal / Adressmerkmal**

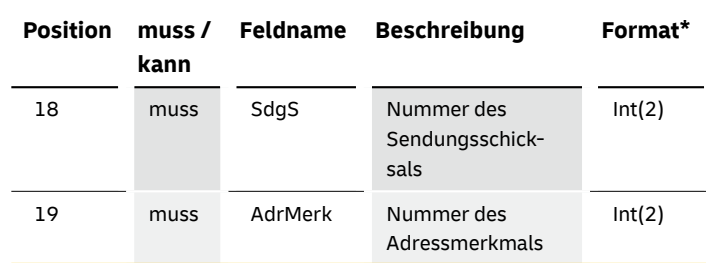

\*Die hier angegebenen Datenformate je Datenfeld beziehen sich ausschließlich auf die Adressdatensätze und nicht auf die Feldlänge im Datamatrixcode.<br>|Hier gelten die Angaben der jeweiligen Spezifikation.<br>' Bei diesem Forma

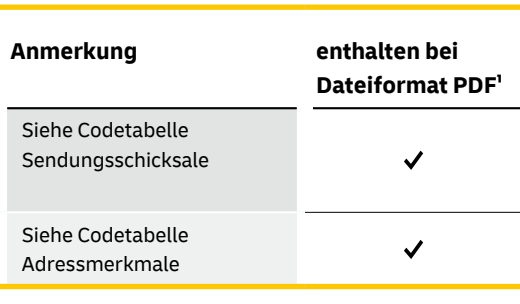

# **Abrechnungsdaten**

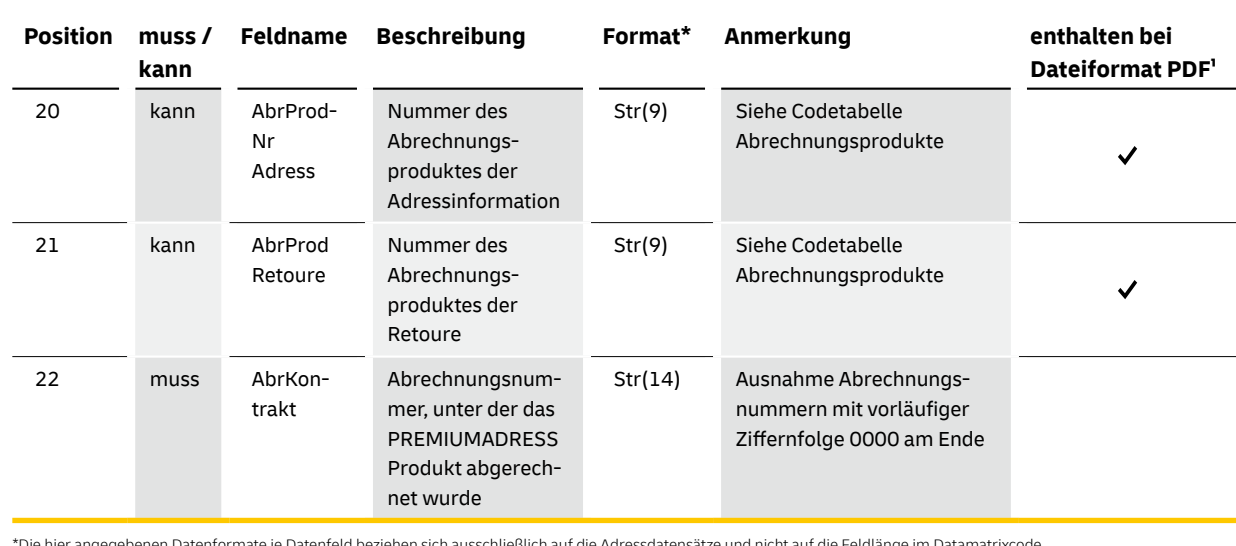

\*Die hier angegebenen Datenformate je Datenfeld beziehen sich ausschließlich auf die Adressdatensätze und nicht auf die Feldlänge im Datamatrixcode.<br>|Hier gelten die Angaben der jeweiligen Spezifikation.<br>\* Bei diesem Forma

# **Originalanschrift\*\***

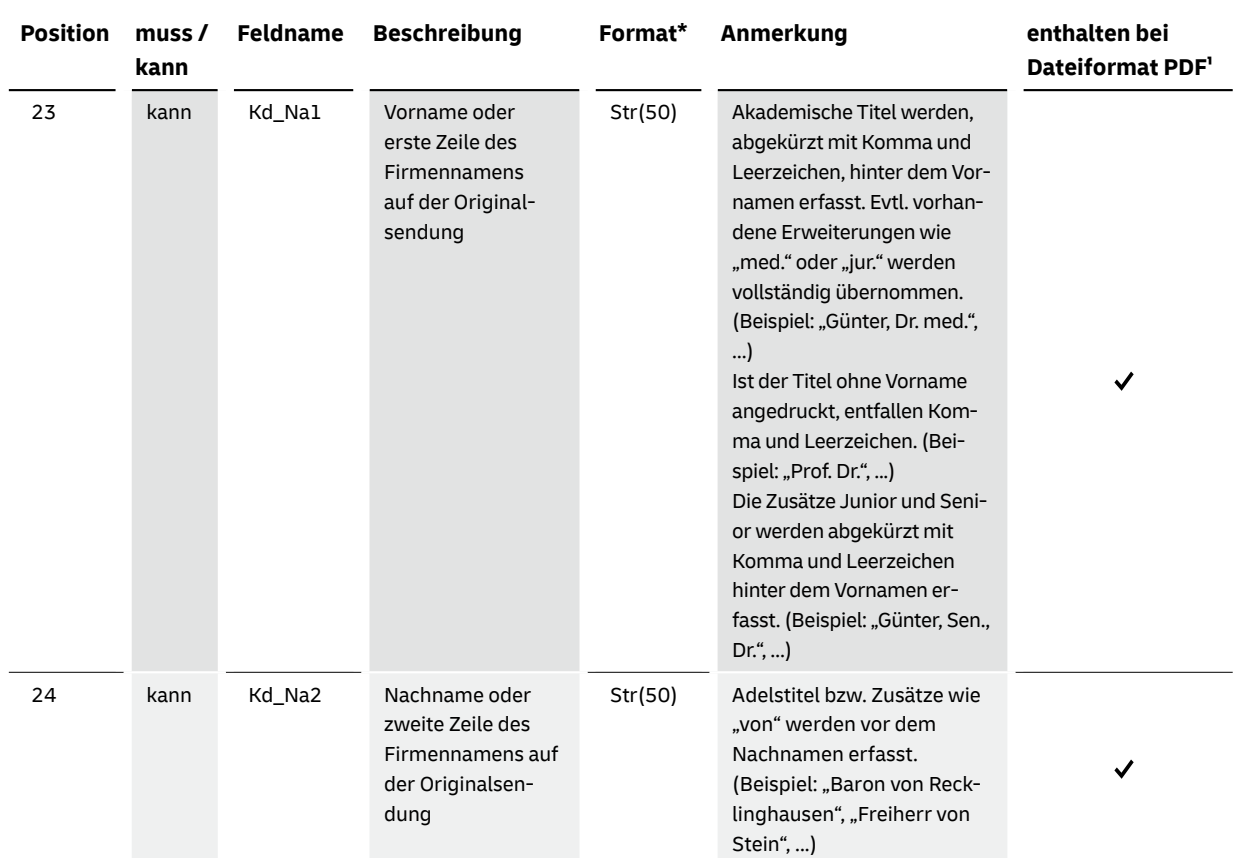

\* Die hier angegebenen Datenformate je Datenfeld beziehen sich ausschließlich auf die Adressdatensätze und nicht auf die Feldlänge im Datamatrixcode.<br>Hier gelten die Angaben der jeweiligen Spezifikation.<br>\*\* Als Originalans

**gescannter Bilder ermittelt werden, sind Abweichungen vom Original und den nachfolgenden Definitionen möglich.** Diese Felder können auch leer sein, wenn gleichzeitig<br>Nachsendeinformationen geliefert werden.

## **Feldname Beschreibung Format\* Anmerkung enthalten bei Dateiformat PDF**

Mögliche Zusätze bei Consumeradressen sind: - Namenszusätze wie z. B. "c / o Max Müller", "bei Meier", … - Sonstige Zusätze wie z. B. "Fachärztin für Chirurgie" Mögliche Zusätze bei Businessadressen sind: - Ansprechpartner wie z. B. "Herrn Thomas Müller", ...  $\checkmark$ - Funktionen wie z. B. "Abteilungsleiter", "Leiter Rechnungswesen", … - Sonstige Zusätze wie z. B. "Abt. Rechnungswesen", "Zimmer 253", ... Steht der Ortsteil auf dem Image vor Straße, HNR, PLZ und Ort, wird dieser als Adresszusatz übergeben. Siehe Anmerkungen Pos. Nr. 25  $\checkmark$  $\checkmark$  $\checkmark$  $\checkmark$  $\checkmark$  $\checkmark$ 

Bei Pressepost werden die Adressangaben aus dem Datamatrixcode übernommen. ¹ Bei diesem Format werden zwecks besserer Lesbarkeit nur die wesentlichen Datenfelder dargestellt.

## **Originalanschrift**

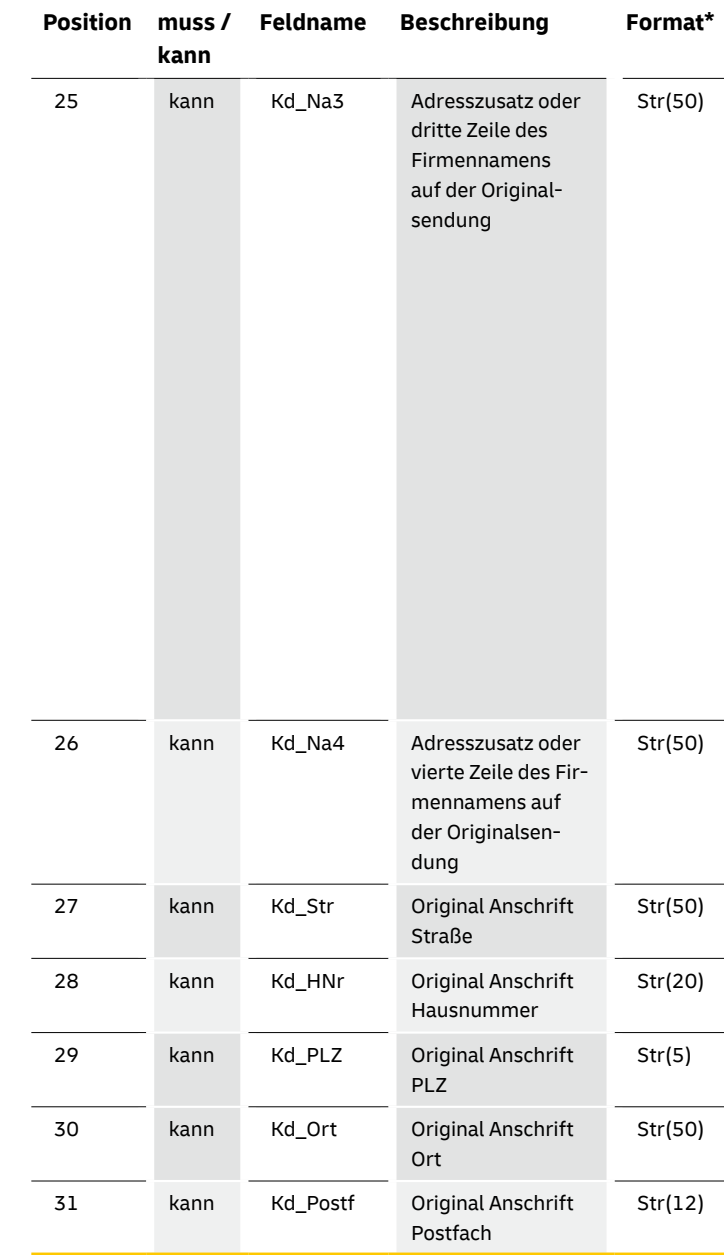

\*Die hier angegebenen Datenformate je Datenfeld beziehen sich ausschließlich auf die Adressdatensätze und nicht auf die Feldlänge im Datamatrixcode.<br>|Hier gelten die Angaben der jeweiligen Spezifikation.<br>\* Bei diesem Forma

## **Originalanschrift**

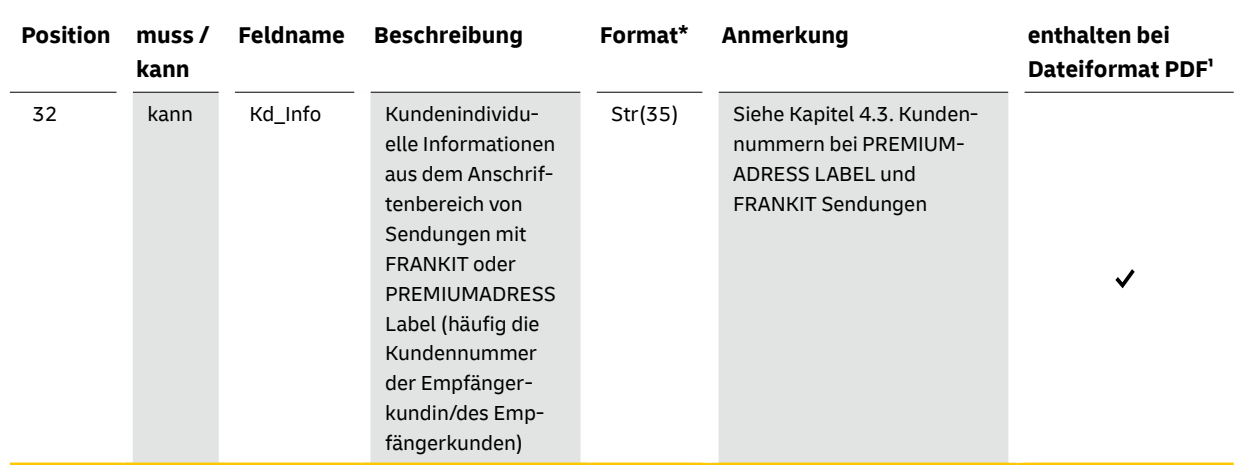

\*Die hier angegebenen Datenformate je Datenfeld beziehen sich ausschließlich auf die Adressdatensätze und nicht auf die Feldlänge im Datamatrixcode. Hier gelten die Angaben der jeweiligen Spezifikation. ¹ Bei diesem Format werden zwecks besserer Lesbarkeit nur die wesentlichen Datenfelder dargestellt.

# **Ergebnisdatensatz\*\***

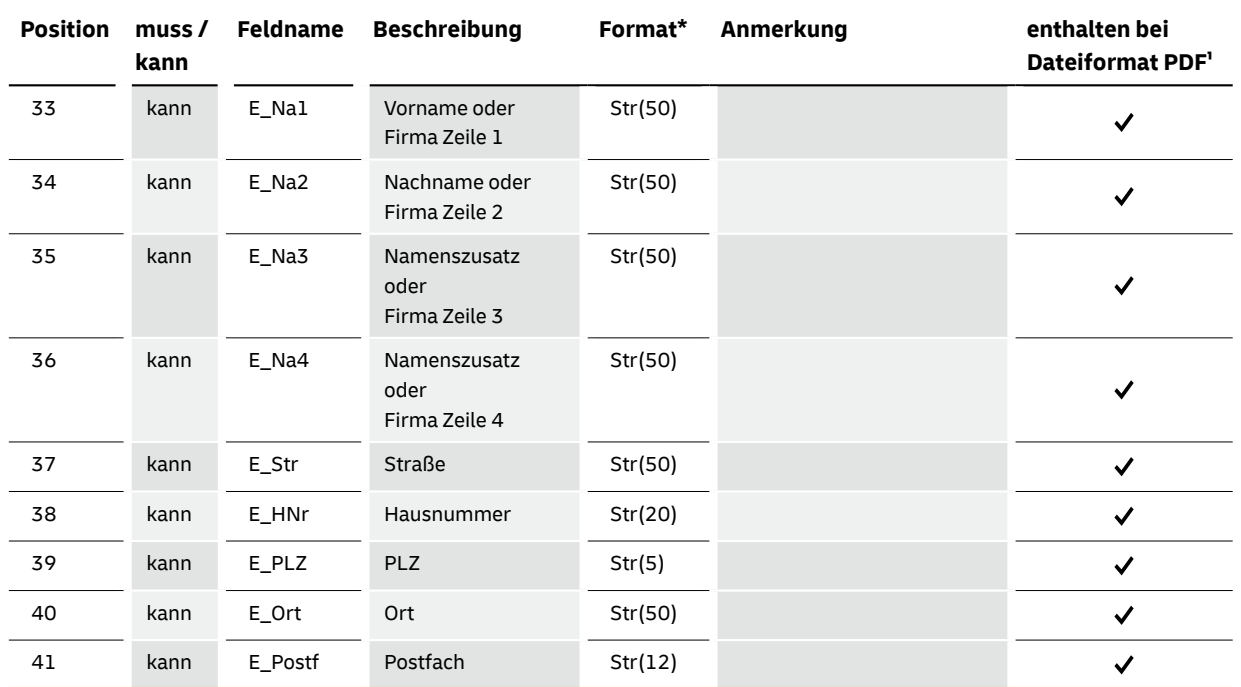

\* Die hier angegebenen Datenformate je Datenfeld beziehen sich ausschließlich auf die Adressdatensätze und nicht auf die Feldlänge im Datamatrixcode.<br>Hier gelten die Angaben der jeweiligen Spezifikation.<br>\*\* Alte Anschrift

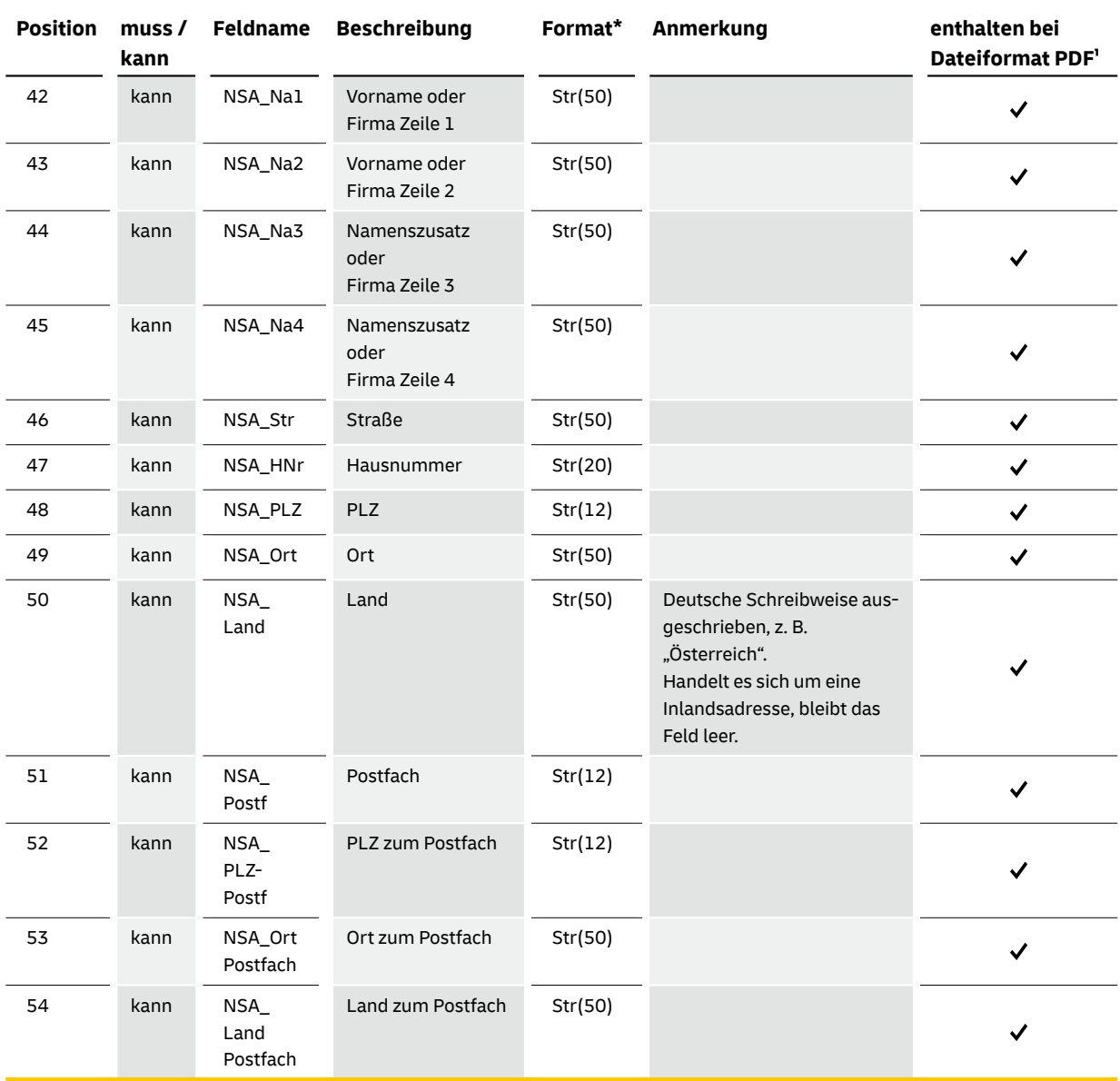

\*Die hier angegebenen Datenformate je Datenfeld beziehen sich ausschließlich auf die Adressdatensätze und nicht auf die Feldlänge im Datamatrixcode.<br>|Hier gelten die Angaben der jeweiligen Spezifikation.<br>\* Bei diesem Forma

# **Neue Anschrift laut Nachsendeauftrag (bei Adressmerkmal 20) und neue Anschrift aus der Anschriftenrecherche (Adressmerkmal 51)**

# **Erweiterungen**

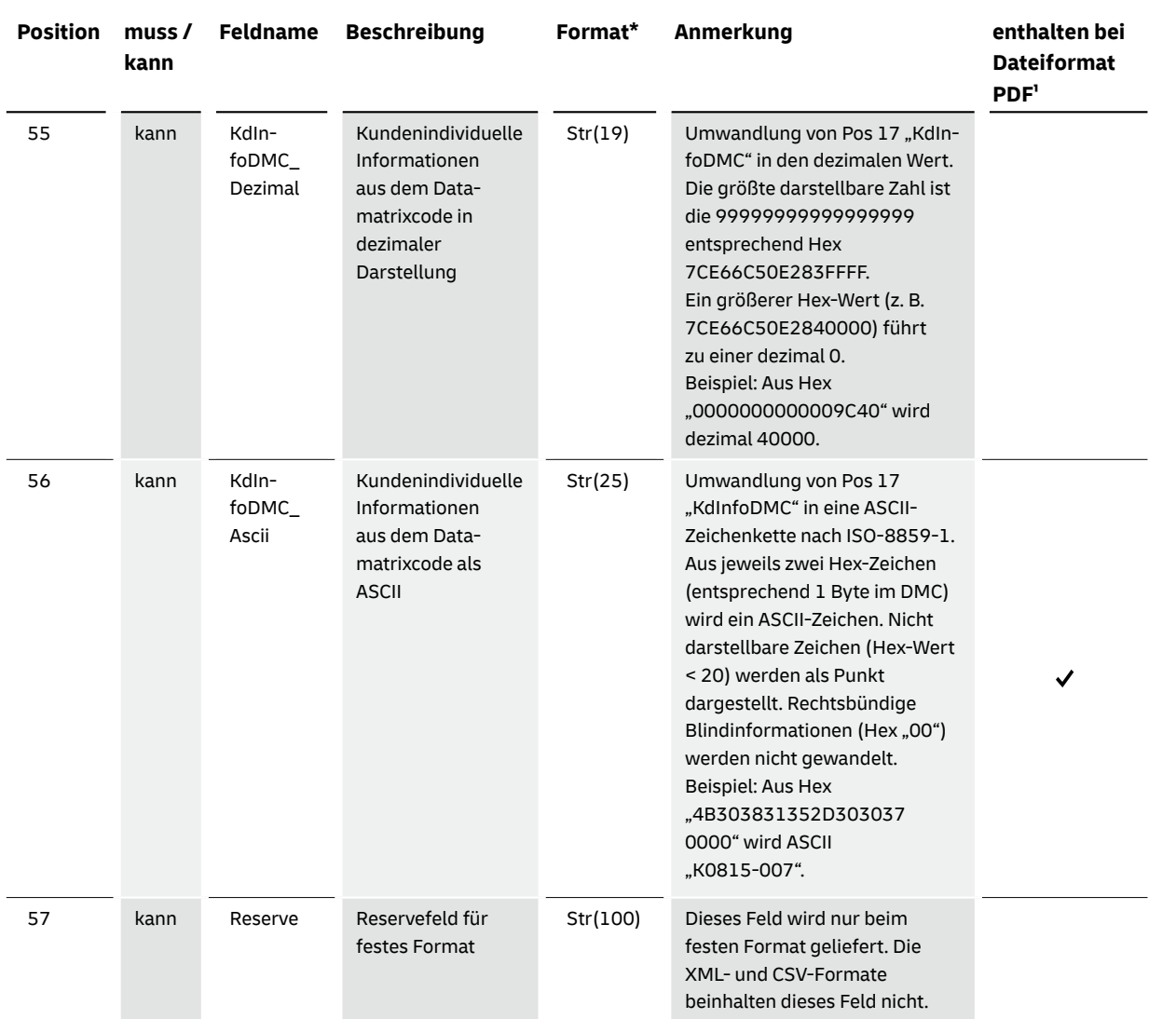

\*Die hier angegebenen Datenformate je Datenfeld beziehen sich ausschließlich auf die Adressdatensätze und nicht auf die Feldlänge im Datamatrixcode.<br>· Hier gelten die Angaben der jeweiligen Spezifikation.<br>· Bei diesem Form

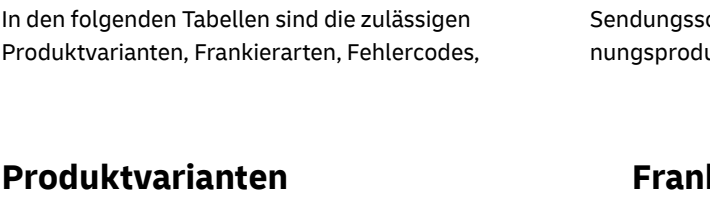

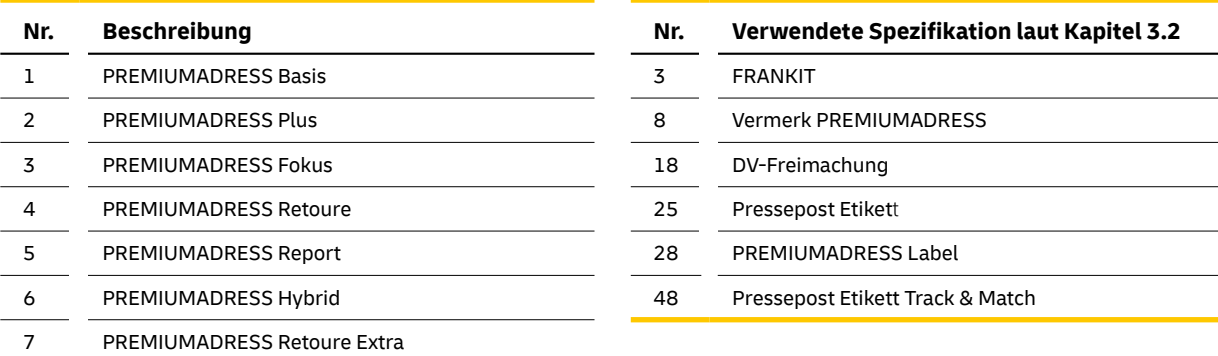

## **7.2 Codetabellen**

## **Frankierarten**

wurde PREMIUMADRESS ID 1 zugeordnet

tenfeld der Sendung)

11 Sendungen nicht vollständig lesbar

ller Informationen ausgeliefert

## **Fehlercodes**

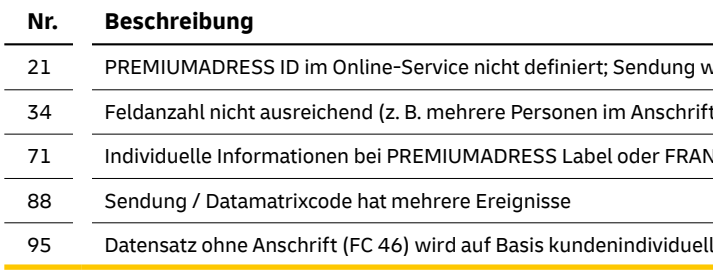

# **Sendungsschicksale**

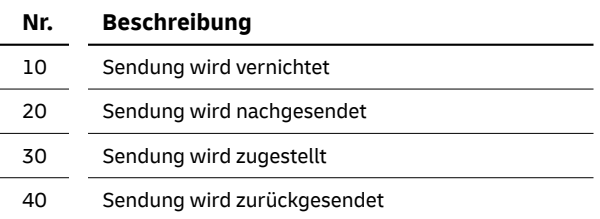

chicksale, Adressmerkmale und Abrechlukte übersichtlich dargestellt.

## **Abrechnungsprodukte**

 $\sim$ 

L.

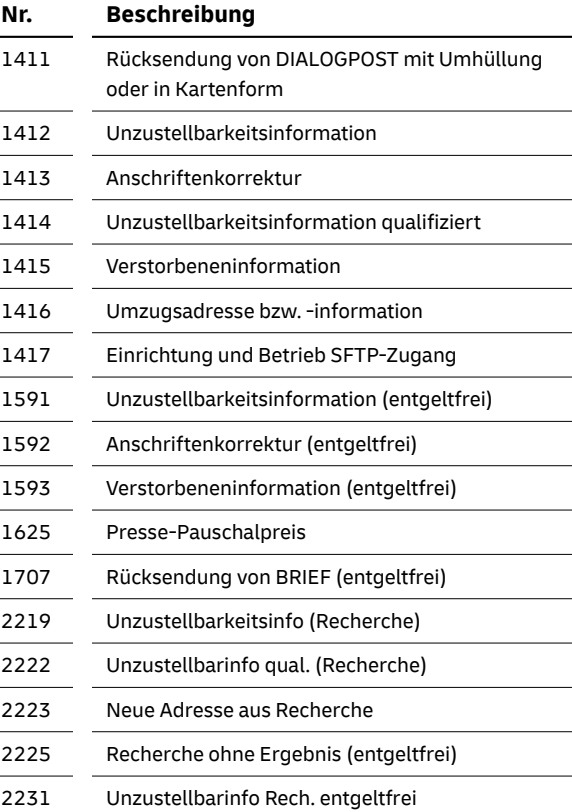

## **Adressmerkmale**

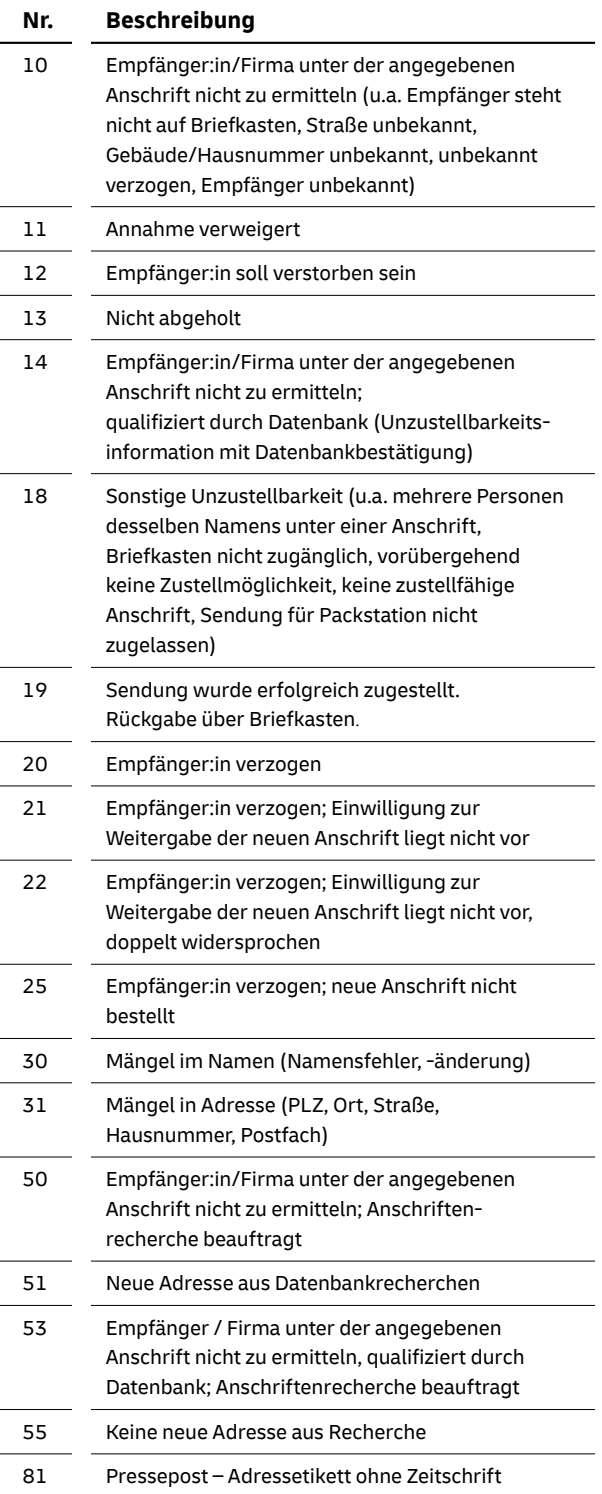

Im Folgenden werden Abkürzungen und Fachbegriffe erläutert, die bei den technischen Aus-

prägungen der Datenfelder sowie im sonstigen Text des Handbuchs verwendet werden:

der Deutschen Post ung berät und t Post und steht nden zur Verfügung

es Dateiformat für

programm für

l, um Datenpakete bserver mit $\,$ 

DRESS ID die snummern,

en auszuwählen.

PREMIUM<br>Externi nd je nach Bedar<mark>f</mark>

# **Abkürzungen und Fachbegriffe**

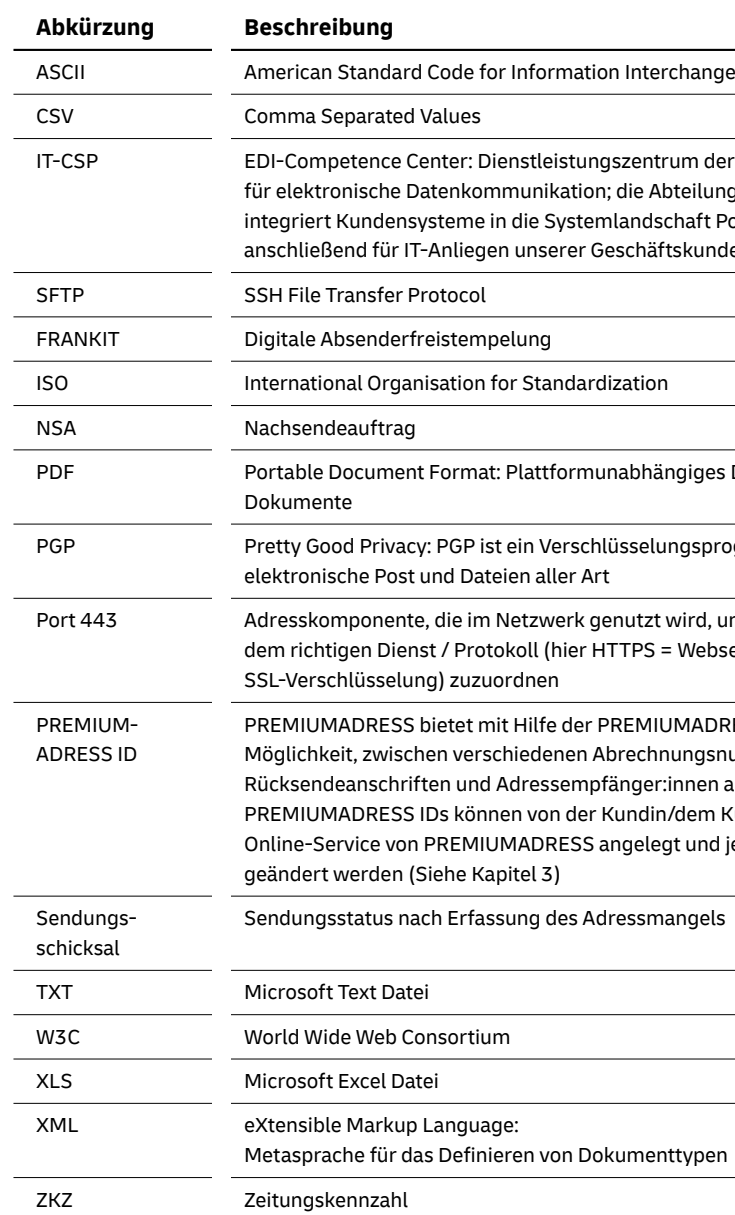

# **8. Glossar**

### **Wichtig: Merkmal 10 und 18**

Bei den Merkmalen 10 und 18 wird unterschieden, ob die Zustellung die Adresse bzw. den Empfänger nicht findet (Merkmal 10) oder ob trotz Auffinden von Empfänger bzw. Adresse aus verschiedenen Gründen trotzdem nicht zugestellt werden kann (Merkmal 18) - genau am Tag und zum Zeitpunkt des Versuchs der Zustellung!

## **Deutsche Post AG**

**Zentrale** Produktmanagement Empfänger & Services Brief 53250 Bonn **premiumadress.de**

Servicenummer 0228-4333 112\*

\*Mo - Fr von 8 - 18 Uhr, Sa von 8 - 14 Uhr, außer an bundesweiten Feiertagen.

Post® ist eine eingetragene Marke der Deutschen Post

Stand: 01.01.2024

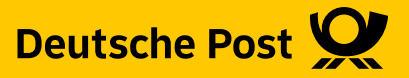